**P-4025w MFP** 

# NÁVOD K OBSLUZE FAXU

Před prvním použitím zařízení si přečtěte tento Návod k obsluze a uložte ho v blízkosti zařízení, abyste mohli snadno vyhledávat potřebné informace.

## <span id="page-1-0"></span>**Obsah**

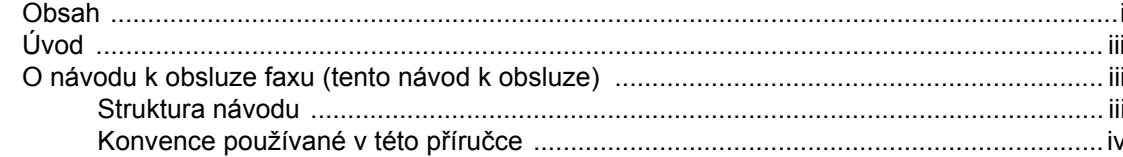

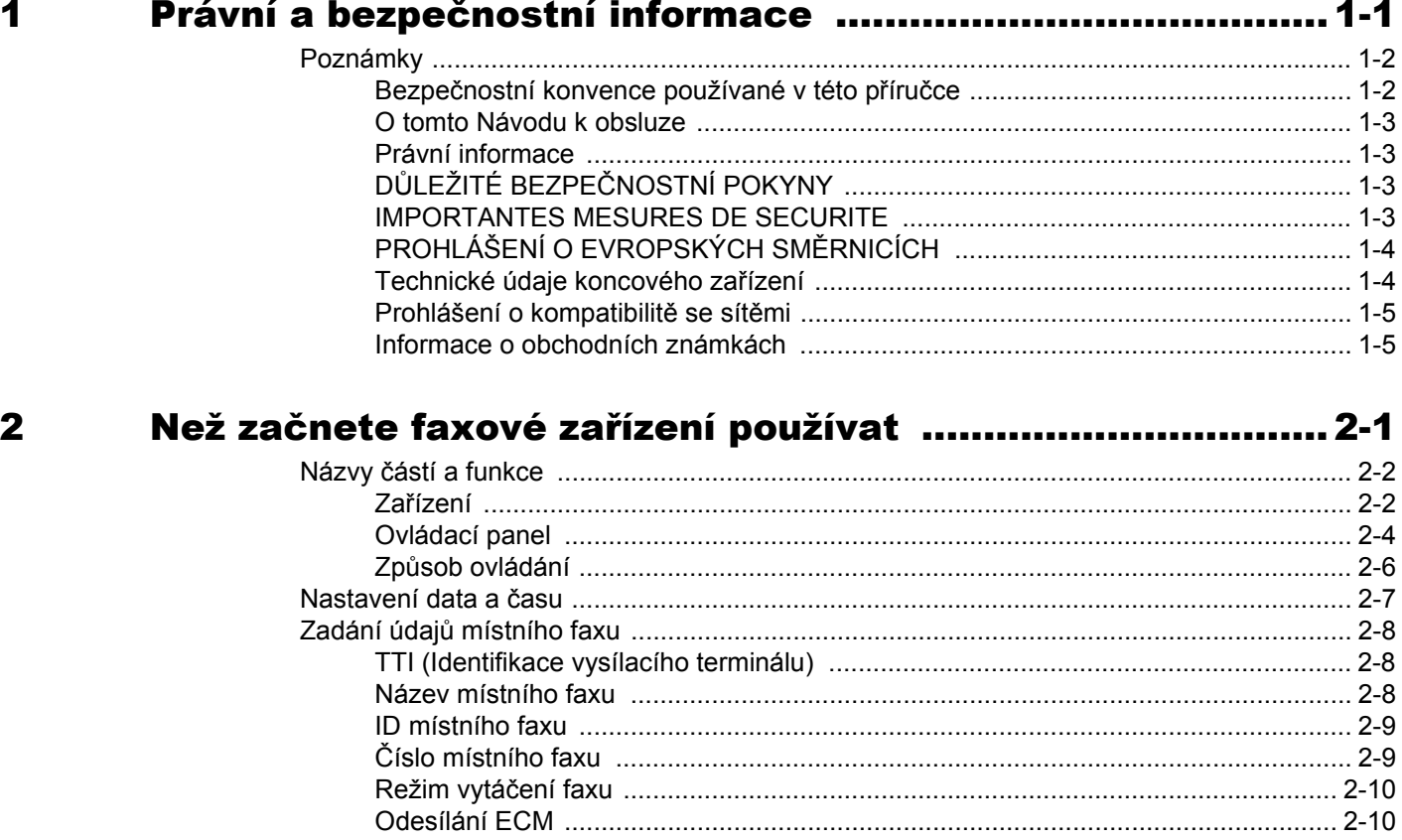

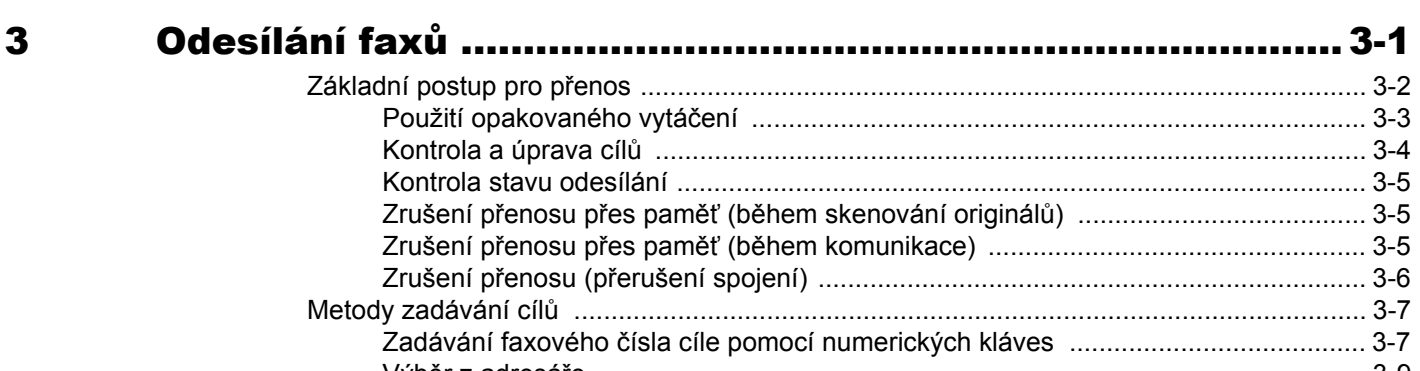

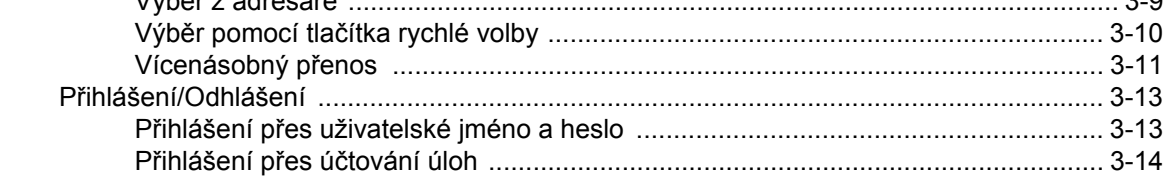

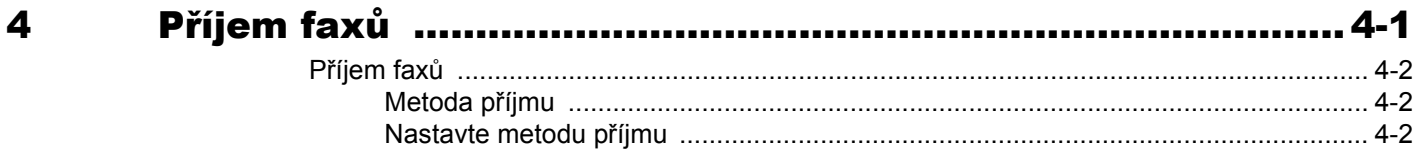

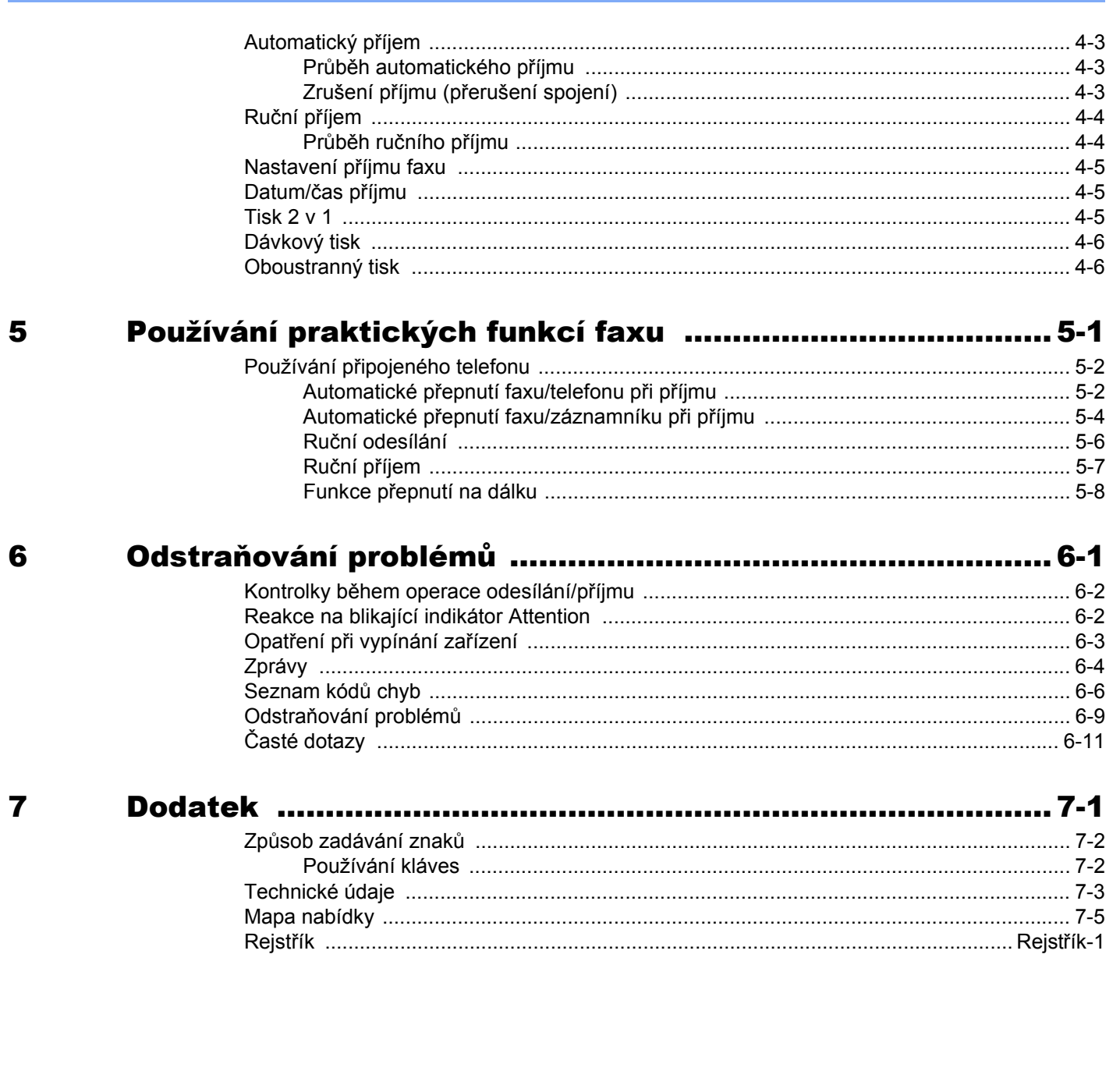

## <span id="page-3-0"></span>**Úvod**

Tento návod k obsluze by Vám měl pomoci správně zacházet se zařízením, provádět jeho běžnou údržbu a řešit jednoduché problémy tak, aby zařízení zůstalo v optimálním stavu.

Před používáním faxu si přečtěte Návod k obsluze. Poté jej uložte v blízkosti faxu pro další použití.

## <span id="page-3-1"></span>**O návodu k obsluze faxu (tento návod k obsluze)**

### <span id="page-3-2"></span>**Struktura návodu**

Tento návod k obsluze obsahuje následující kapitoly:

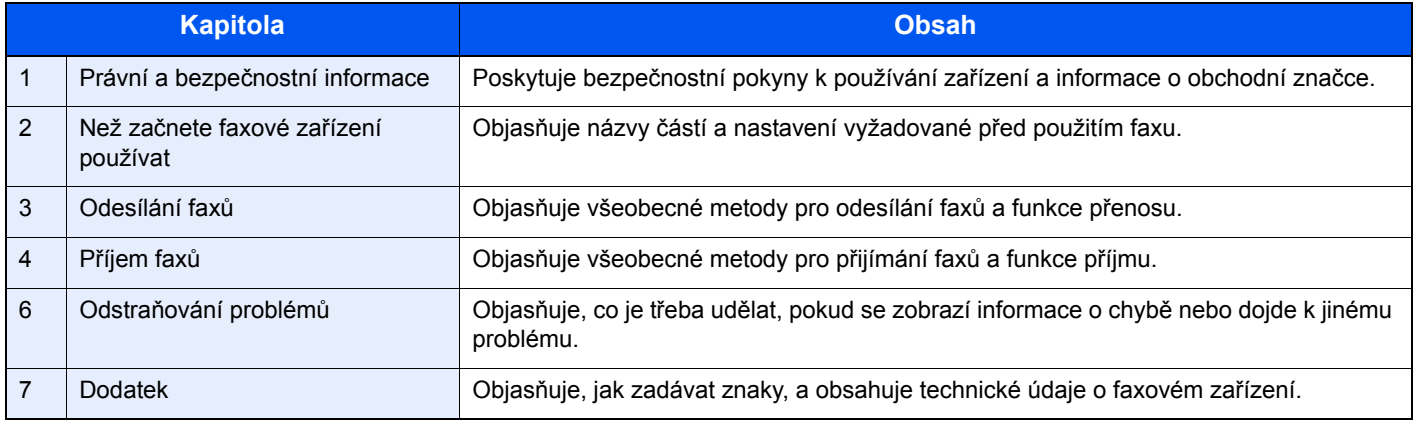

### <span id="page-4-1"></span><span id="page-4-0"></span>**Konvence používané v této příručce**

V níže uvedených vysvětleních je jako příklad uveden Adobe Reader XI.

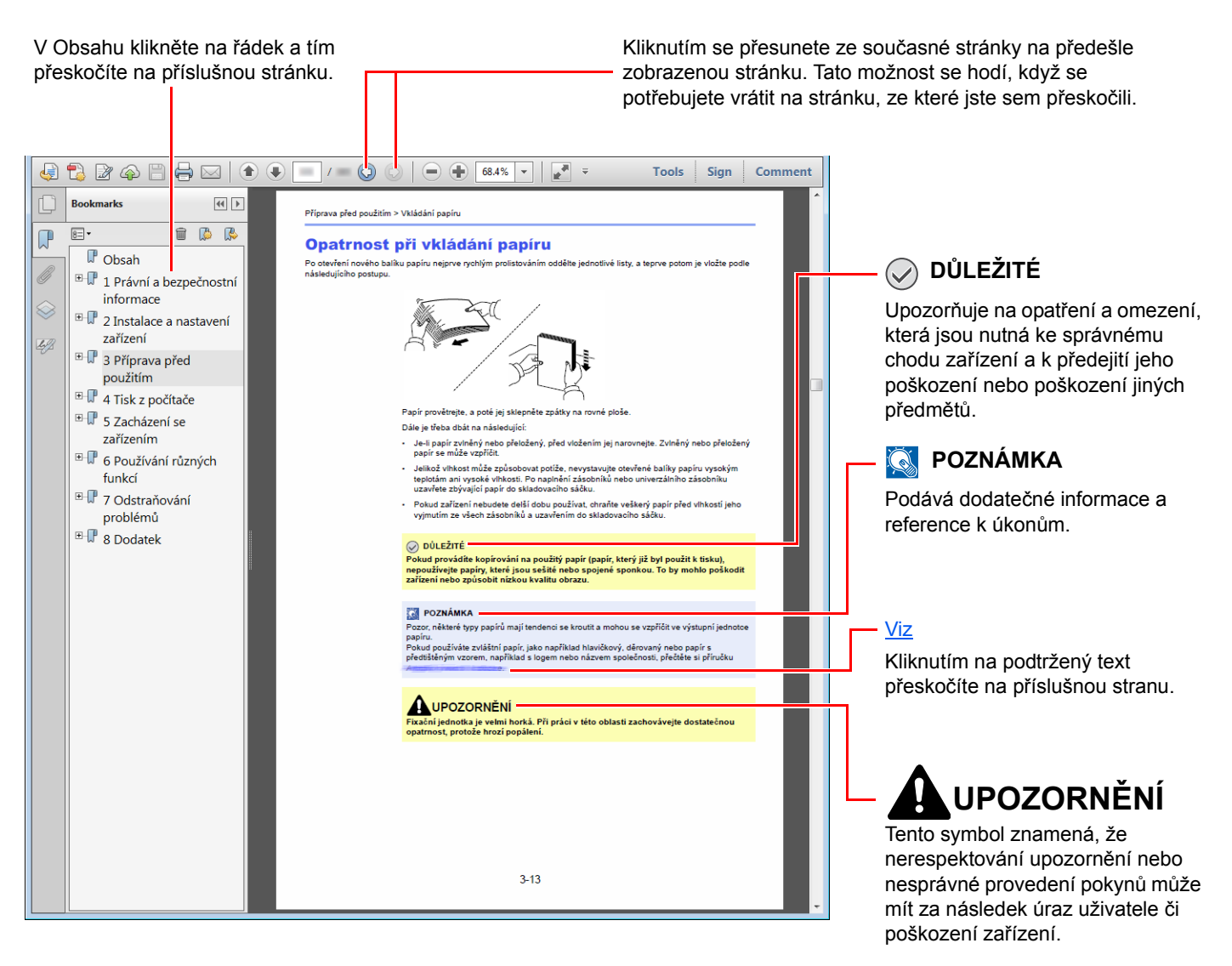

#### **<b>***C* POZNÁMKA

Položky, které se zobrazují v Adobe Readeru, se mohou měnit v závislosti na použití. Pokud se Obsah nebo jiné části nezobrazují, nahlédněte do Nápovědy Adobe Readeru.

Určité položky jsou v tomto návodu použity podle níže uvedených konvencí.

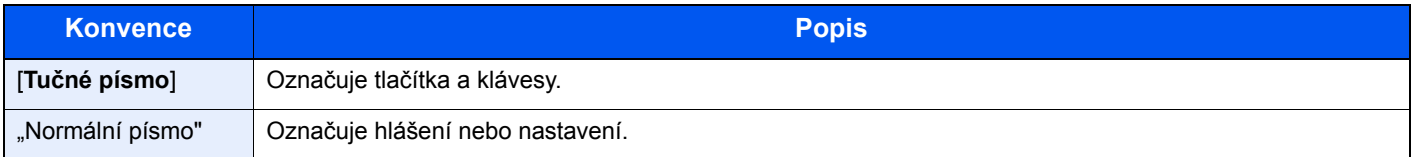

#### **Konvence používané v postupech pro obsluhu zařízení**

V tomto návodu k obsluze jsou postupy zaznamenány následujícím způsobem:

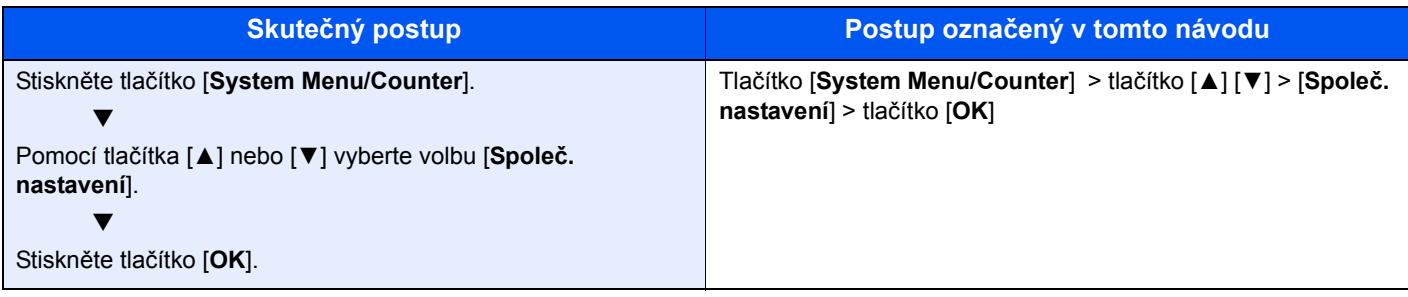

## <span id="page-6-1"></span><span id="page-6-0"></span>Právní a bezpečnostní 1 informace

Před použitím zařízení si prosím přečtěte tyto informace. Tato kapitola obsahuje následující témata:

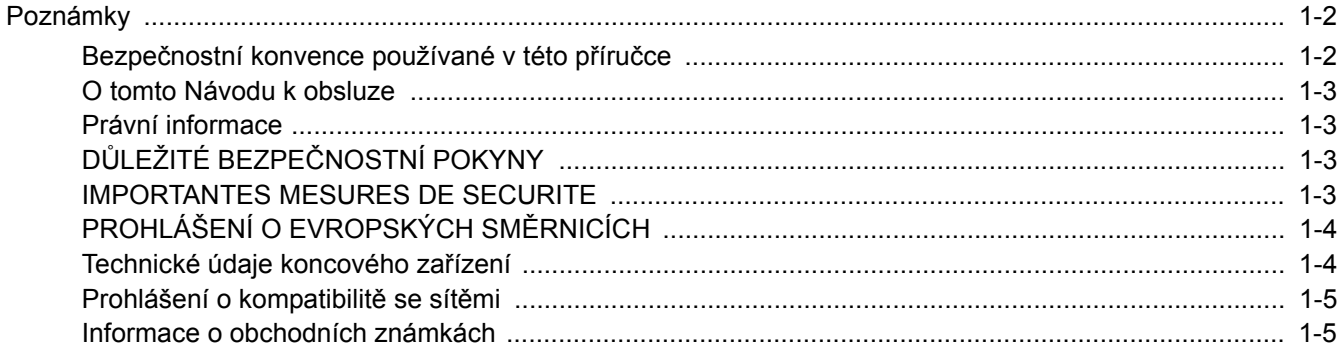

## <span id="page-7-0"></span>**Poznámky**

## <span id="page-7-1"></span>**Bezpečnostní konvence používané v této příručce**

Oddíly této příručky a součásti faxu jsou označeny symboly, které slouží jako bezpečnostní upozornění s cílem chránit uživatele, další osoby i okolní prostředí a zajistit správné a bezpečné používání faxu.

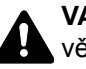

**VAROVÁNÍ**: Tento symbol znamená, že pokud nebude příslušnému upozornění věnována dostatečná pozornost nebo nebudou dodržovány pokyny uvedené v těchto bodech, může dojít k závažnému zranění nebo smrti.

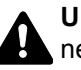

**UPOZORNĚNÍ**: Tento symbol znamená, že nerespektování upozornění nebo nesprávné provedení pokynů může mít za následek úraz uživatele či poškození zařízení.

#### **Symboly**

Symbol  $\triangle$  znamená, že příslušná část obsahuje bezpečnostní upozornění. Uvnitř symbolu jsou vyznačeny typy upozornění.

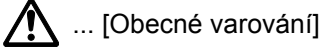

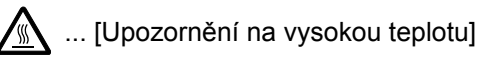

Symbol  $\Diamond$  označuje, že příslušná část obsahuje informace o zakázaných akcích. Uvnitř symbolu je uveden konkrétní typ zakázaného postupu.

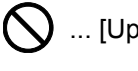

 $\bigcirc$  ... [Upozornění na zakázaný postup]

 $\bigotimes$  ... [Zákaz demontáže]

Symbol · znamená, že příslušná část obsahuje informace o činnostech, které je třeba provést. Uvnitř symbolu je vyznačen konkrétní typ požadované činnosti.

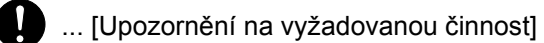

... [Odpojení napájecího kabelu od elektrické sítě]

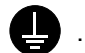

... [Zařízení vždy zapojujte do zásuvky s uzemněním]

V případě, že jsou bezpečnostní upozornění v tomto návodu k obsluze nečitelná nebo návod chybí, obraťte se na zástupce servisní společnosti s žádostí o náhradu (tato služba je zpoplatněna).

#### *C* POZNÁMKA

Neustále provádíme technická vylepšení, a proto si vyhrazujeme právo na změnu informací uvedených v této příručce, a to bez předchozího upozornění.

### <span id="page-8-0"></span>**O tomto Návodu k obsluze**

Tento Návod k obsluze obsahuje informace o používání faxových funkcí tohoto zařízení.

Než začnete zařízení používat, přečtěte si prosím Návod k obsluze.

Během používání nahlížejte do Návodu k obsluze zařízení, který obsahuje následující oddíly.

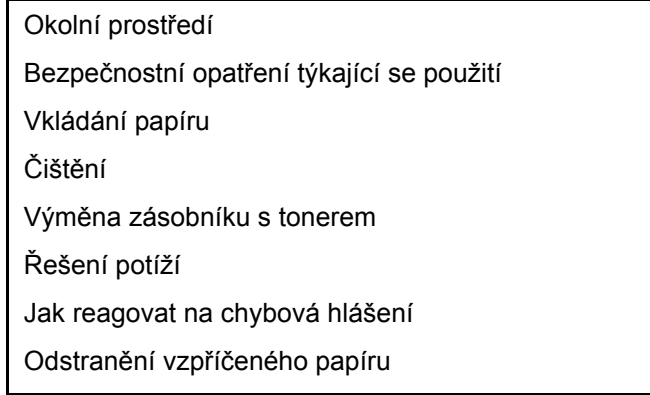

### <span id="page-8-1"></span>**Právní informace**

NENESEME ŽÁDNOU ODPOVĚDNOST ZA ÚPLNOU ANI ČÁSTEČNOU ZTRÁTU PŘIJATÝCH DOKUMENTŮ, JESTLIŽE JE TATO ZTRÁTA ZPŮSOBENA VADAMI NA FAXOVÉM SYSTÉMU, PORUCHOU, ZNEUŽITÍM NEBO VNĚJŠÍMI FAKTORY, JAKO JSOU VÝPADKY ELEKTŘINY, ANI ZA ČISTĚ EKONOMICKÉ ZTRÁTY ČI UŠLÝ ZISK JAKO NÁSLEDEK UŠLÝCH PŘÍLEŽITOSTÍ ZPŮSOBENÝCH NEPŘIJATÝMI HOVORY ČI NAHRANÝMI ZPRÁVAMI, KTERÉ JSOU NÁSLEDKEM TÉHOŽ.

## <span id="page-8-2"></span>**DŮLEŽITÉ BEZPEČNOSTNÍ POKYNY**

Používáte-li telefonní zařízení, je třeba vždy dodržovat základní bezpečnostní opatření, aby se snížilo riziko vzniku požáru, šoku elektrickým proudem a zranění osob, a to včetně níže uvedených:

**UPOZORNĚNÍ:** Abyste předešli vzniku požáru, používejte pouze AWG telefonní kabel č. 26 nebo vyšší s certifikací UL nebo CSA.

- 1 Výrobek nepoužívejte poblíž zdrojů vody, jako jsou např. vany, umyvadla, dřezy nebo prádelny, stejně jako ve vlhkém prostředí sklepa nebo bazénu.
- 2 Vyvarujte se používání telefonu (jiného než bezdrátového) během bouřky. Existuje určité nebezpečí zásahu bleskem.
- 3 Při úniku plynu telefon nepoužívejte v blízkosti zdroje úniku.
- 4 Používejte výhradně napájecí kabel a baterie doporučené v tomto návodu k obsluze. Baterie nevhazujte do ohně. Existuje nebezpečí výbuchu. Při jejich likvidaci se řiďte místními pokyny k zacházení se zvláštními druhy odpadu.

#### **USCHOVEJTE SI TYTO BEZPEČNOSTNÍ POKYNY.**

### <span id="page-8-3"></span>**IMPORTANTES MESURES DE SECURITE**

Certaines mesures de sécurité doivent être prises pendant l'utilisation de matériel téléphonique afin de réduire les risques d'incendie, de choc électrique et de blessures. En voici quelques unes:

- 1 Ne pas utiliser l'appareil près de l'eau, p. ex., près d'une baignoire, d'un lavabo, d'un évier de cuisine, d'un bac à laver, dans un sous-sol humide ou près d'une piscine.
- 2 Eviter d'utiliser le téléphone (sauf s'il s'agit d'un appareil sans fil) pendant un orage électrique. Ceci peut présenter un risque de choc électrique causé par la foudre.
- 3 Ne pas utiliser l'appareil téléphonique pour signaler une fuite de gaz s'il est situé près de la fuite.
- 4 Utiliser seulement le cordon d'alimentation et le type de piles indiqués dans ce manuel. Ne pas jeter les piles dans le feu: elles peuvent exploser. Se conformer aux règlements pertinents quant à l'élimination des piles.

#### **CONSERVER CES INSTRUCTIONS**

## <span id="page-9-0"></span>**PROHLÁŠENÍ O EVROPSKÝCH SMĚRNICÍCH**  $\epsilon$

PROHLÁŠENÍ O SHODĚ S NORMAMI 93/68/EEC, 1999/5/EC a 2009/125/EC

Prohlašujeme na svou plnou zodpovědnost, že výrobek, jehož se týká toto prohlášení, vyhovuje specifikacím následujících norem.

Koncové zařízení (TE);

**TBR 21**

Požadavky na připojení dle celoevropských požadavků ke koncovým zařízením veřejné analogové telefonní sítě (PTSN) (s výjimkou koncových zařízení podporujících hlasové služby), ve kterých je síťové adresování (je-li k dispozici) prováděno pomocí duálního multifrekvenčního signálu.

### <span id="page-9-1"></span>**Technické údaje koncového zařízení**

Toto koncové zařízení odpovídá těmto předpisům:

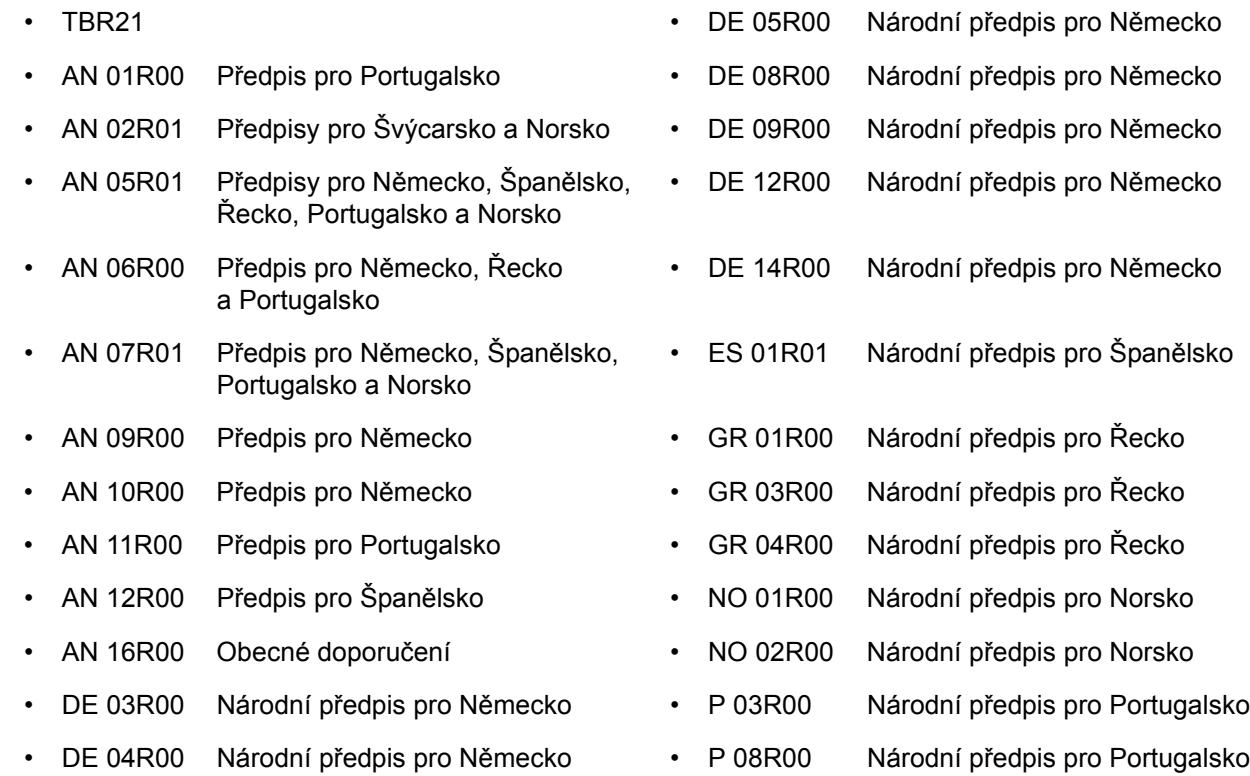

### <span id="page-10-0"></span>**Prohlášení o kompatibilitě se sítěmi**

Výrobce prohlašuje, že zařízení bylo navrženo tak, aby pracovalo ve veřejných telefonních sítích (PSTN) v následujících zemích:

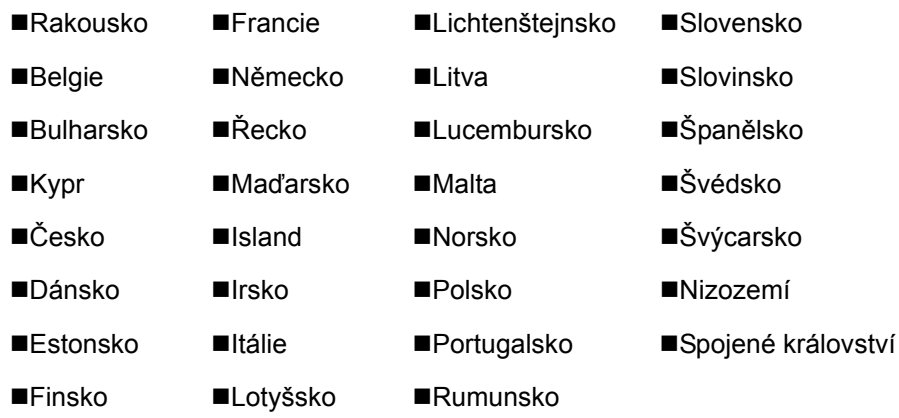

### <span id="page-10-1"></span>**Informace o obchodních známkách**

- Microsoft, Windows, Windows XP, Windows Server 2003, Windows Vista, Windows Server 2008, Windows 7, Windows Server 2012, Windows 8, Windows 8.1, Windows 10 a Internet Explorer jsou registrovanými ochrannými známkami nebo ochrannými známkami společnosti Microsoft Corporation v USA a/nebo jiných zemích.
- Adobe Acrobat, Adobe Reader a PostScript jsou ochranné známky společnosti Adobe Systems, Incorporated.
- Ethernet je registrovaná ochranná známka společnosti Xerox Corporation.
- IBM a IBM PC/AT jsou ochranné známky společnosti International Business Machines Corporation.

Všechny další názvy společností a produktů v tomto Návodu k použití jsou ochrannými známkami nebo registrovanými ochrannými známkami vlastníků těchto známek. Označení ™ a ® jsou v tomto návodu vynechána.

## <span id="page-11-1"></span><span id="page-11-0"></span>Než začnete faxové  $\overline{\mathbf{2}}$ zařízení používat

Tato kapitola vysvětluje následující témata:

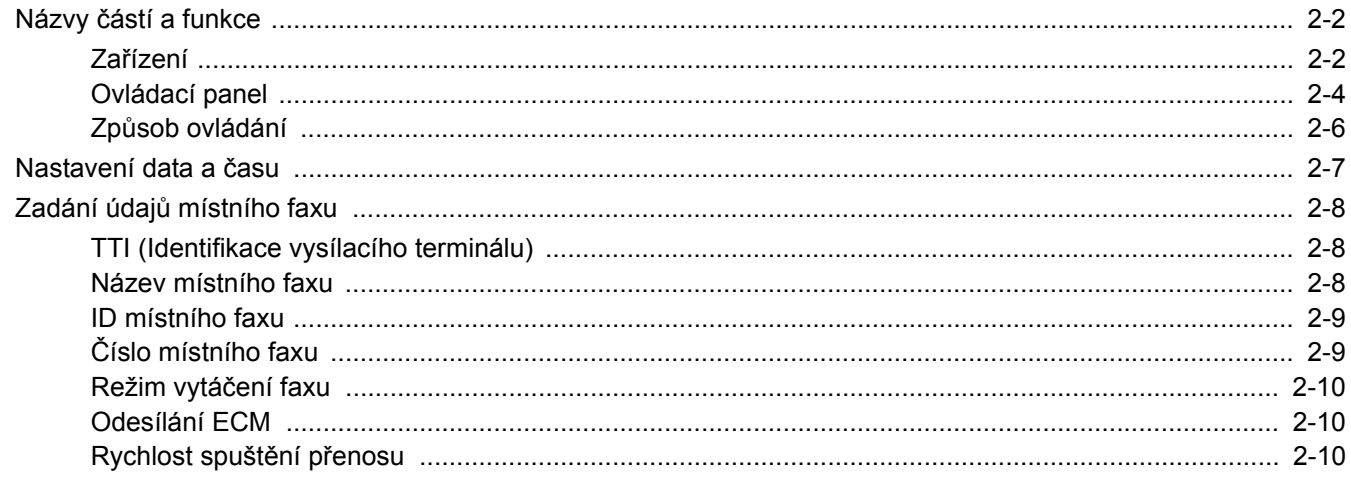

## <span id="page-12-2"></span><span id="page-12-0"></span>**Názvy částí a funkce**

## <span id="page-12-3"></span><span id="page-12-1"></span>**Zařízení**

Tato kapitola objasňuje názvy jednotlivých částí zařízení, které je používáno jako faxové zařízení. Názvy částí potřebných k používání jiných než faxových funkcí viz:

*Návod k obsluze* zařízení

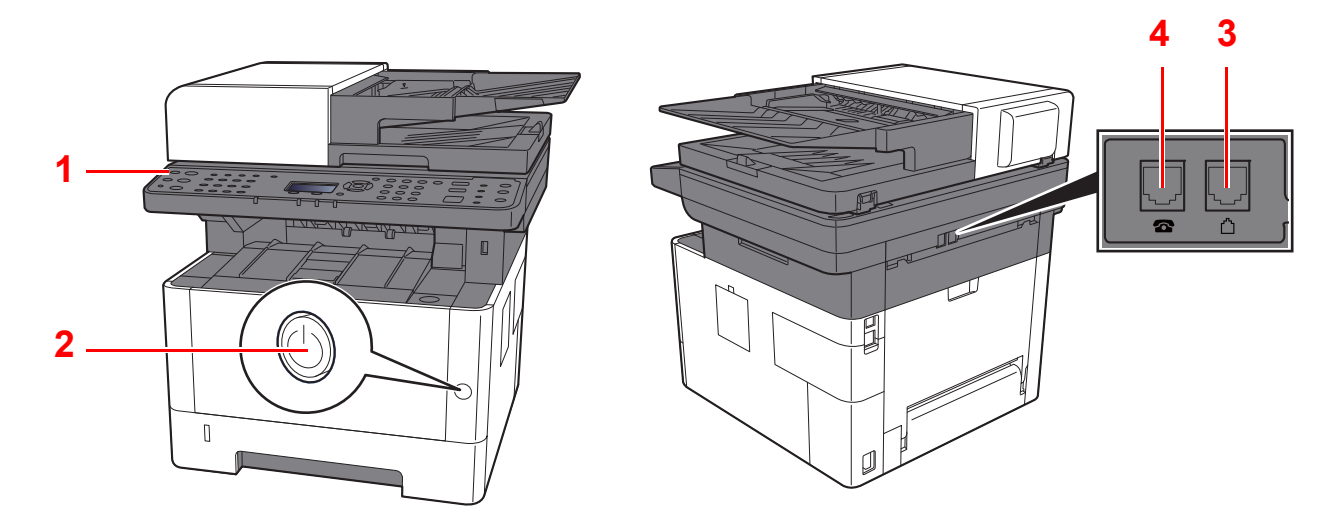

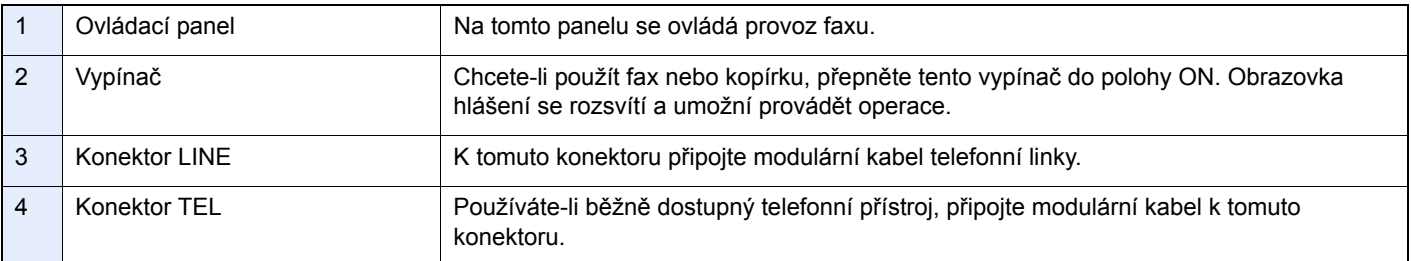

#### **DŮLEŽITÉ**

**Nelze automaticky přijímat faxy, jestliže je vypínač vypnut.** 

### **Podavač originálů**

<span id="page-13-0"></span>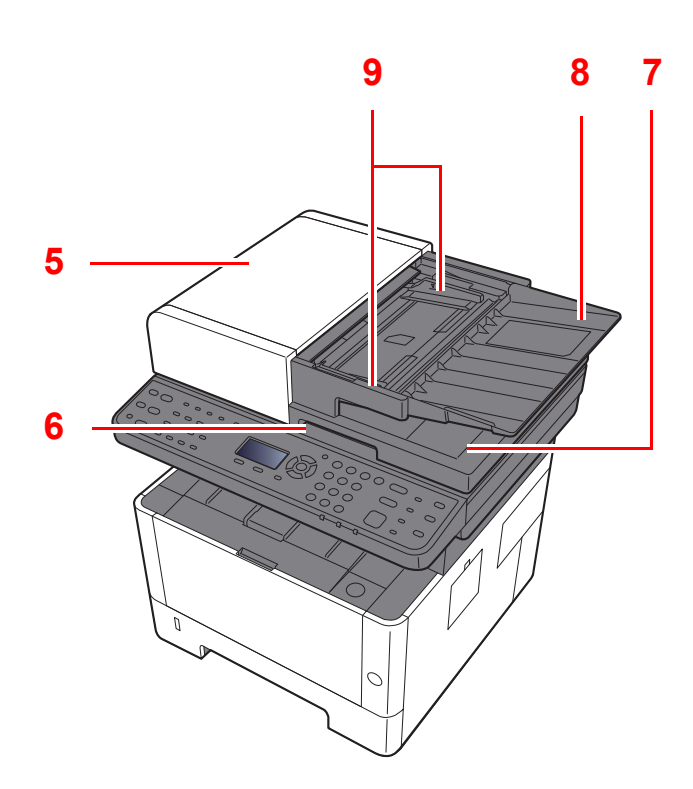

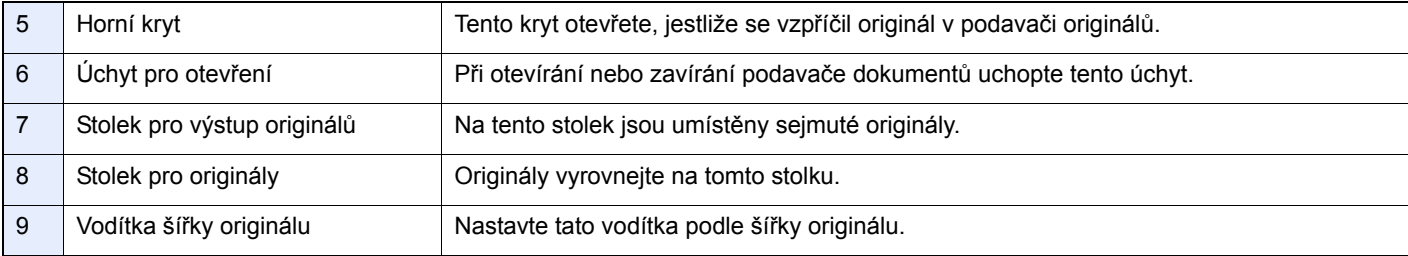

### <span id="page-14-0"></span>**Ovládací panel**

<span id="page-14-1"></span>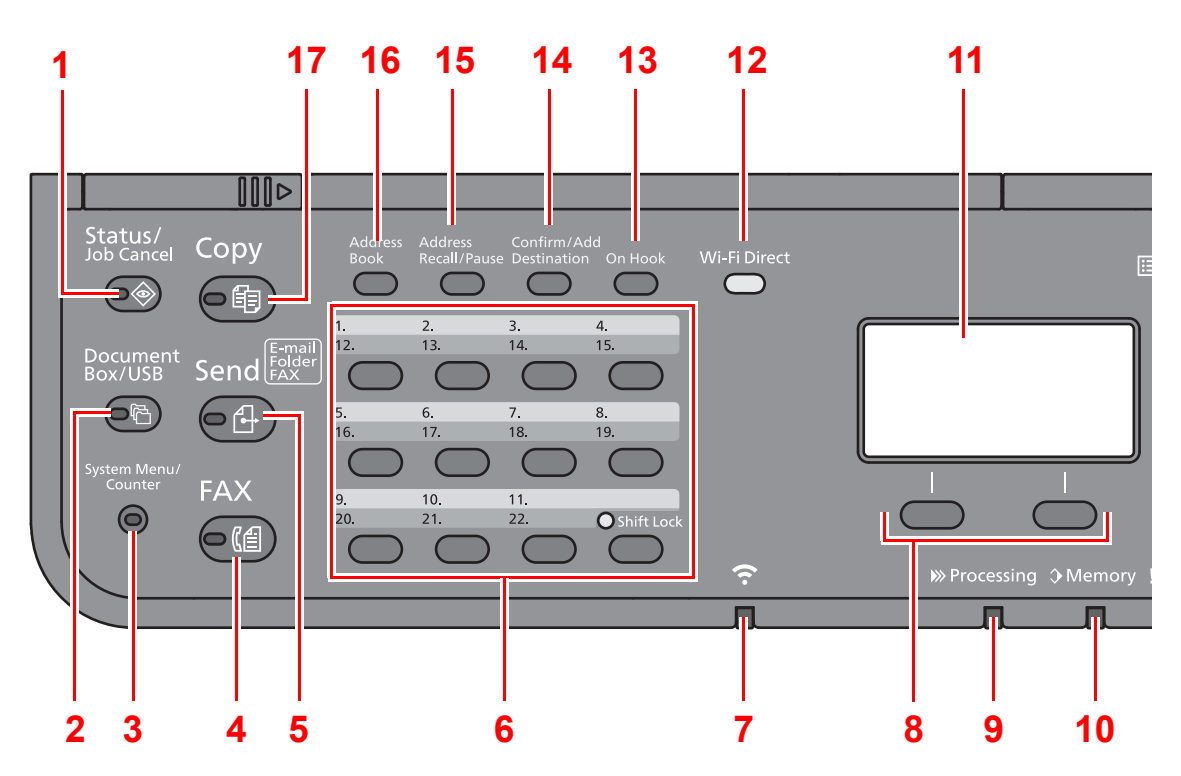

- 1 Tlačítko [**Status/Job Cancel**]: Zobrazuje obrazovku Stav / Zrušit úlohy.
- 2 Tlačítko [**Document Box/USB**]: Zobrazuje obrazovku Schr. dokumentů /USB.
- 3 Tlačítko [**System Menu/Counter**]: Zobrazuje obrazovku Systémové menu/Počítadlo.
- 4 Tlačítko [**FAX**]: Zobrazuje obrazovku Fax.
- 5 Tlačítko [**Send**]: Zobrazuje obrazovku pro odesílání. Lze též změnit na zobrazení adresáře.
- 6 Tlačítka rychlé volby: Slouží k vyvolání cíle registrovaného u tlačítek rychlé volby.
- 7 Ukazatel [**Wi-Fi**] \*1: Bliká při Wi-Fi připojení.
- 8 Tlačítka výběru: Zvolí nabídku zobrazenou ve spodní části obrazovky.
- 9 Ukazatel [**Processing**]: Bliká během tisku nebo odesílání/příjmu.
- 10 Ukazatel [**Memory**]: Bliká, pokud přístroj komunikuje s pevným diskem, pamětí faxu nebo pamětí USB (univerzální kontrolka).
- 11 Obrazovka: Zobrazuje nabídku nastavení, stav zařízení a chybová hlášení.
- 12 Tlačítko [Wi-Fi Direct]<sup>\*1</sup>: Nastavuje funkci Wi-Fi Direct a zobrazuje informace nezbytné pro připojení a stav připojení.
- 13 Tlačítko [**On Hook**]: Přepíná mezi stavy zavěšeno a vyvěšeno při ručním posílání/přijímání faxu.
- 14 Tlačítko [**Confirm/Add Destination**]: Slouží k potvrzení nebo přidání cíle.
- 15 Tlačítko [**Address Recall/Pause**]: Vyvolá předchozí cíl. Používá se také k zadání pomlčky při zadávání faxového čísla.
- 16 Tlačítko [**Address Book**]: Zobrazuje obrazovku Adresář.
- 17 Tlačítko [**Copy**]: Zobrazuje obrazovku Kopírování.
- \*1 Pouze pro modely s Wi-Fi.

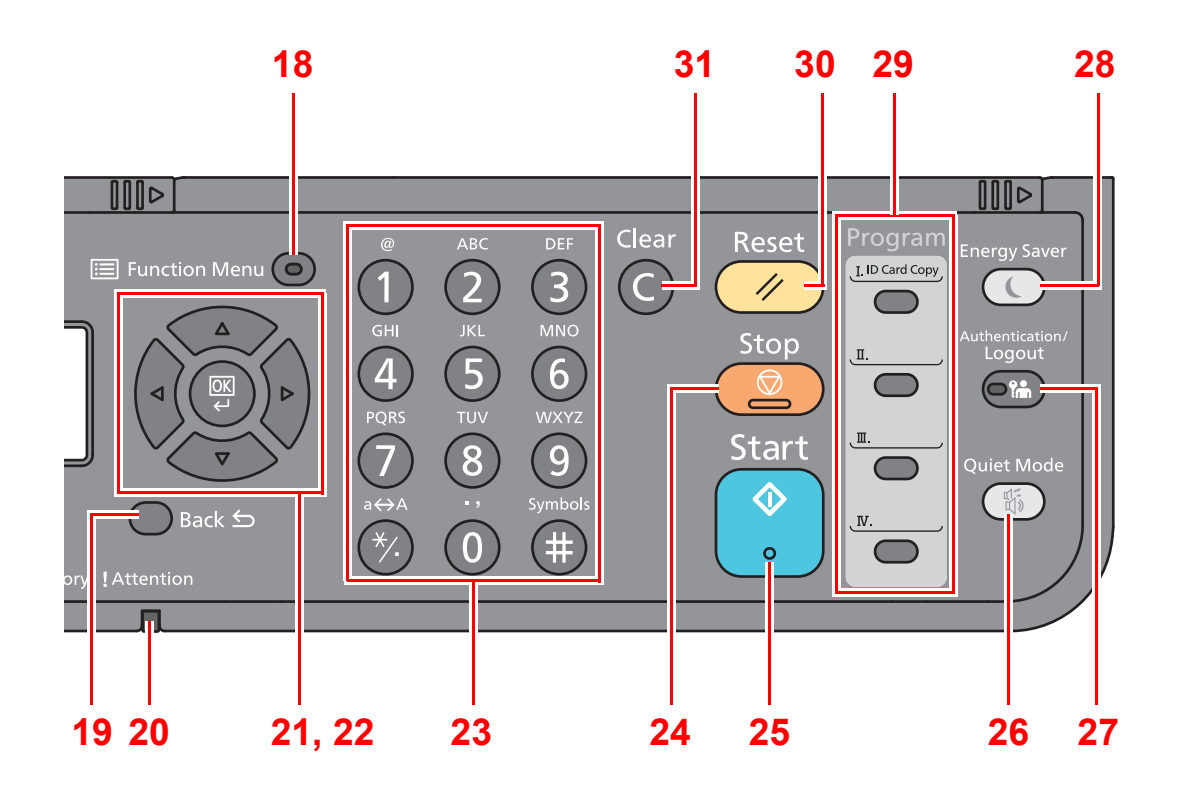

- 18 Tlačítko [**Function Menu**]: Zobrazuje obrazovku Nabídka funkcí.
- 19 Tlačítko [**Back**]: Vrátí se na předchozí obrazovku.
- 20 Ukazatel [**Attention**]: Svítí nebo bliká, pokud dojde k chybě a úloha je zastavena.
- 21 Tlačítka šipek: Zvyšuje nebo snižuje číselné hodnoty nebo vybírá z nabídky na obrazovce. Navíc pohybuje kurzorem při zadávání znaků.
- 22 Tlačítko [**OK**]: Finalizuje funkci nebo nabídku, popř. zadané číslice.
- 23 Číselná tlačítka: Zadávání čísel a symbolů.
- 24 Tlačítko [**Stop**]: Zruší nebo pozastaví probíhající tiskovou úlohu.
- 25 Tlačítko [**Start**]: Spouští kopírování, skenování a nastavování operací.
- 26 Tlačítko [**Quiet Mode**]: Snížená rychlost tisku pro tichý provoz.
- 27 Tlačítko [**Authentication/Logout**]: Ověřuje uživatele a ukončí ovládání současným uživatelem (tj. odhlášení).
- 28 Tlačítko [**Energy Saver**]: Uvádí zařízení do spánkového režimu. Probudí zařízení ze spánku, je-li ve spánkovém režimu.
- 29 Tlačítka programů: Slouží k registraci a vyvolání programů.
- 30 Tlačítko [**Reset**] Navrací nastavení na výchozí hodnoty.
- 31 Tlačítko [**Clear**]: Maže vložené číslice a znaky.

## <span id="page-16-0"></span>**Způsob ovládání**

V této části je vysvětleno, jak ovládat nabídky nastavení na obrazovce.

#### **Zobrazování nabídek a konfigurace nastavení**

Stisknutím tlačítka [**System Menu/Counter**] nebo tlačítka [**Function Menu**] se zobrazí nabídky nastavení. Stisknutím tlačítka [**▲**], tlačítka [**▼**], tlačítka [**◄**], tlačítka [**►**], tlačítka [**OK**] nebo tlačítka [**Back**] zvolte nabídku a proveďte nastavení.

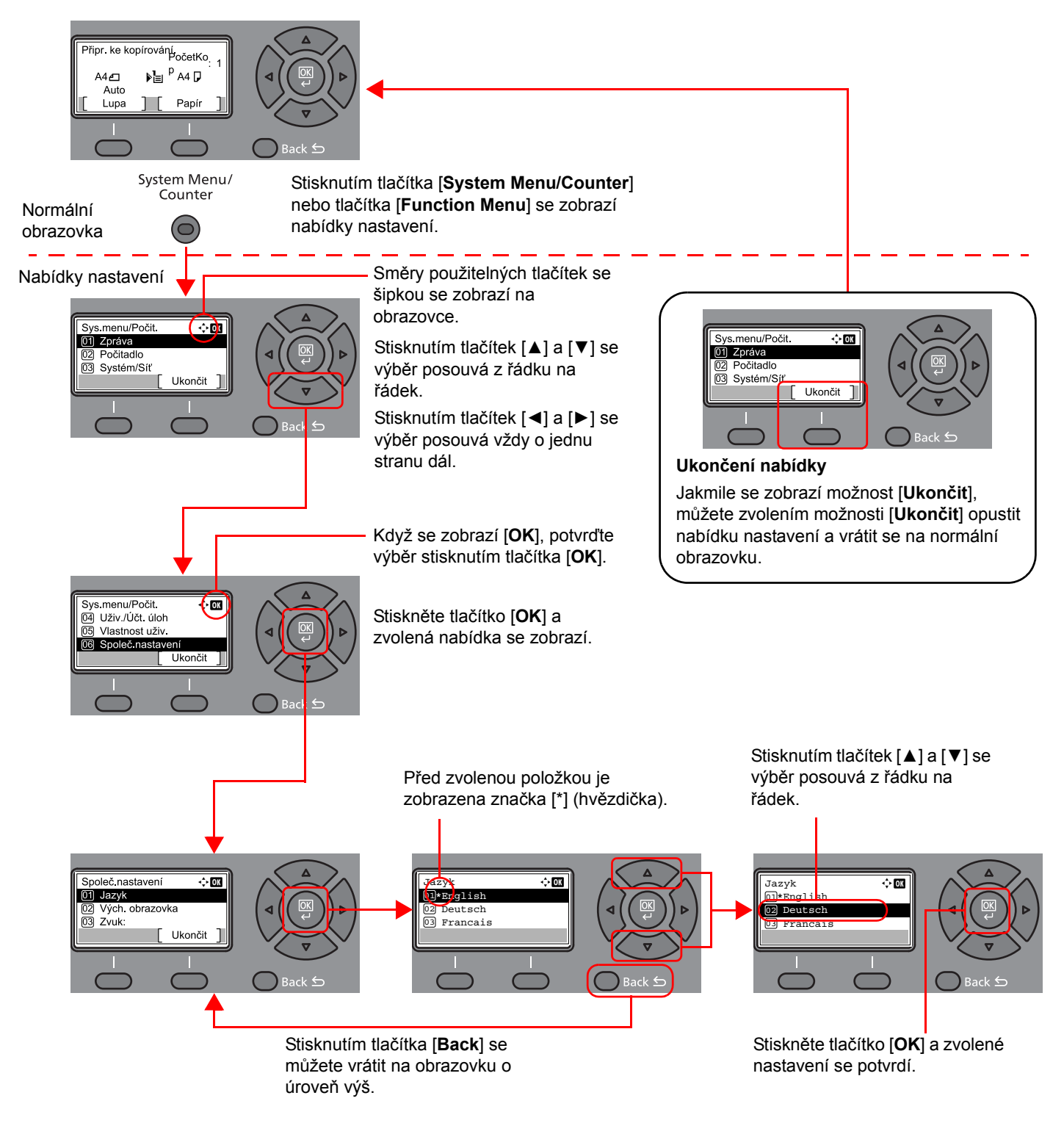

## <span id="page-17-3"></span><span id="page-17-2"></span><span id="page-17-1"></span><span id="page-17-0"></span>**Nastavení data a času**

Nastavení místního data a času v místě instalace.

Odešlete-li fax s použitím funkce přenosu, nastavené datum a čas se vytisknou v záhlaví faxu. Nastavte datum, čas a časový posun od času GMT (greenwichský čas) v oblasti, kde je zařízení používáno.

#### *<b>R* POZNÁMKA

Před nastavením data a času nezapomeňte nastavit časový posun.

Pokud se během provozu objeví obrazovka pro zadání přihlašovacího uživatelského jména, přihlaste se pomocí administrátorského přihlašovacího jména a hesla, které naleznete v *Návodu k obsluze* zařízení.

Uživatelská přihlašovací jména a hesla nastavená z továrny jako výchozí jsou uvedená níže.

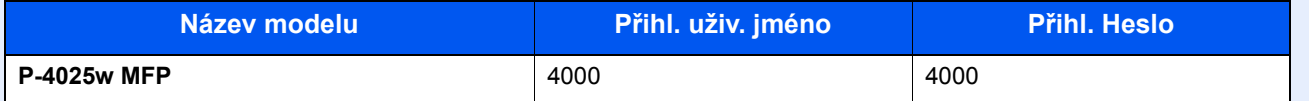

#### 1 **Zobrazte obrazovku.**

Tlačítko [**System Menu/Counter**] > tlačítko [▲] [**▼**] > [**Společ.nastavení**] > tlačítko [**OK**] > tlačítko [▲] [▼] > [**Nastavení data**] > tlačítko [**OK**]

#### 2 **Proveďte konfiguraci nastavení.**

Tlačítko [**▲**] [**▼**] > [**Časové pásmo**] > tlačítko [**OK**] > Zvolte časové pásmo > tlačítko [**OK**] > tlačítko [▲] [] > [**Datum a čas**] > tlačítko [**OK**] > Nastavte datum a čas > tlačítko [**OK**] > tlačítko [▲] [] > [**Formát data**] > tlačítko [**OK**] > Zvolte formát data > tlačítko [**OK**]

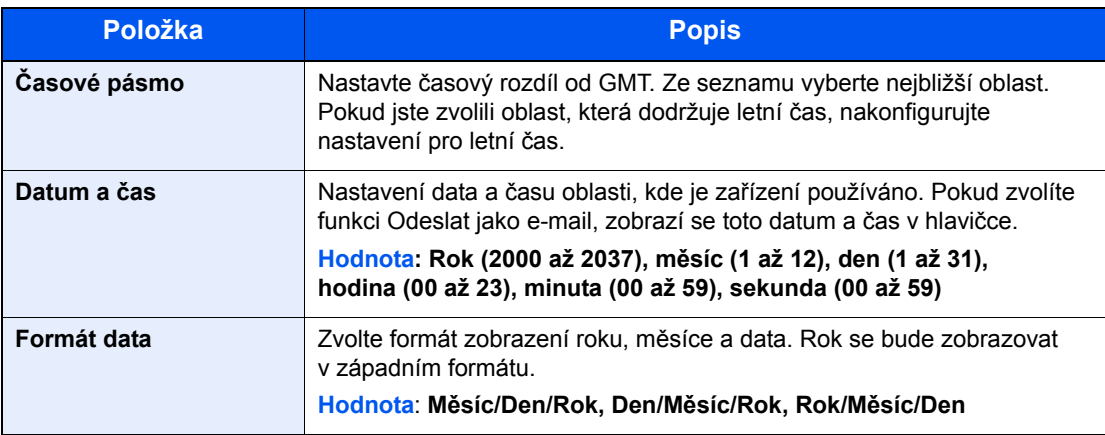

#### **<b>C** POZNÁMKA

Pomocí tlačítek [▲] nebo [▼] zadejte číselné hodnoty.

Pomocí tlačítek [◄] nebo [►] můžete zvolit, kterou pozici právě zadáváte, ta se pak zobrazí zvýrazněná.

Než začnete faxové zařízení používat > Zadání údajů místního faxu

## <span id="page-18-0"></span>**Zadání údajů místního faxu**

Zaregistrujte níže uvedené údaje místního faxu.

### <span id="page-18-3"></span><span id="page-18-1"></span>**TTI (Identifikace vysílacího terminálu)**

Zadání příkazu, zda se mají informace o místním faxovém zařízení tisknout na faxu u přijímajícího zařízení.

#### 1 **Zobrazte obrazovku.**

Tlačítko [**System Menu/Counter**] > tlačítko [▲] [▼] > [**FAX**] > tlačítko [**OK**] > tlačítko [▲] [▼] > [**Přenos**] > tlačítko [**OK**] > tlačítko [▲] [▼] > [**TTI**] > tlačítko [**OK**]

#### 2 **Nastavte TTI.**

- 1 Vyberte požadované umístění pro tisk informací nebo stiskněte tlačítko [**Vypnout**], pokud je tisknout nechcete.
- 2 Stiskněte tlačítko [**OK**].

### <span id="page-18-4"></span><span id="page-18-2"></span>**Název místního faxu**

Zadání názvu místního faxu, který bude vytištěn na faxu u přijímacího zařízení.

#### 1 **Zobrazte obrazovku.**

Tlačítko [**System Menu/Counter**] > tlačítko [▲] [▼] > [**FAX**] > tlačítko [**OK**] > tlačítko [▲] [▼] > [**Přenos**] > tlačítko [**OK**] > tlačítko [▲] [▼] > [**Název míst. faxu**] > tlačítko [**OK**]

#### 2 **Nastavte název místního faxu.**

1 Zadejte název místního faxu.

#### **<b>***C* POZNÁMKA

Je možné zadat až 32 znaků.

Podrobnosti o zadávání znaků naleznete v části:

- **→ Způ[sob zadávání znak](#page-61-2)ů (strana 7-2)**
- 2 Stiskněte tlačítko [**OK**].

### <span id="page-19-2"></span><span id="page-19-0"></span>**ID místního faxu**

Zadejte ID místního faxu. ID místního faxu může omezovat další strany, se kterými můžete komunikovat. ID místního faxu se používá pro účely omezení přenosu. Podrobné informace o ID místního faxu naleznete v příručce:

*Anglický návod k obsluze faxu*

#### 1 **Zobrazte obrazovku.**

Tlačítko [**System Menu/Counter**] > tlačítko [▲] [▼] > [**FAX**] > tlačítko [**OK**] > tlačítko [▲] [▼] > [**Přenos**] > tlačítko [**OK**] > tlačítko [▲] [▼] > [**ID místního faxu**] > tlačítko [**OK**]

#### 2 **Zadání čísla ID místního faxu**

1 Zadejte číslo ID místního faxu.

#### **<b>***C* POZNÁMKA

Lze zadat až 4místné číslo.

Pomocí tlačítek [**▲**] či [**▼**] nebo číselných tlačítek zadejte číselné hodnoty.

2 Stiskněte tlačítko [**OK**].

### <span id="page-19-3"></span><span id="page-19-1"></span>**Číslo místního faxu**

Zadání čísla místního faxu, které bude vytištěno na faxu u přijímacího zařízení.

#### 1 **Zobrazte obrazovku.**

Tlačítko [**System Menu/Counter**] > tlačítko [▲] [▼] > [**FAX**] > tlačítko [**OK**] > tlačítko [▲] [▼] > [**Přenos**] > tlačítko [**OK**] > tlačítko [▲] [▼] > [**Číslo míst.faxu**] > tlačítko [**OK**]

#### 2 **Zadání čísla místního faxu**

1 Zadejte číslo místního faxu.

#### **<b>***C* POZNÁMKA

Jako číslo místního faxu lze zadat až 20 číslic. K zadání čísla použijte číselná tlačítka. Pomocí tlačítek [\*/.] na numerické klávesnici zadejte "+".

2 Stiskněte tlačítko [**OK**].

### <span id="page-20-3"></span><span id="page-20-0"></span>**Režim vytáčení faxu**

Volba režimu vytáčení podle typu linky.

#### *<b>E* POZNÁMKA

V některých regionech se toto nastavení nezobrazuje.

#### 1 **Zobrazte obrazovku.**

Tlačítko [**System Menu/Counter**] > tlačítko [▲] [▼] > [**FAX**] > tlačítko [**OK**] > tlačítko [▲] [▼] > [**Přenos**] > tlačítko [**OK**] > tlačítko [▲] [▼] > [**Režim vytáč.faxu**] > tlačítko [**OK**]

#### 2 **Nastavte režim vytáčení faxu.**

[**Tónový(DTMF)**] nebo [**Pulzní(10pps)**] > tlačítko [**OK**]

### <span id="page-20-4"></span><span id="page-20-1"></span>**Odesílání ECM**

Nastavte, zda se provádí odesílání ECM. ECM je režim komunikace ustavený sektorem ITU-T (Mezinárodní telekomunikační unie), který přenáší data v případě chyby. Faxová zařízení, jejichž součástí je režim ECM, během komunikace kontrolují chyby a zabraňují poškození přenášeného obrazu rušením na lince a dalšími podmínkami.

#### **<b>***C* POZNÁMKA

Pokud je na lince velké množství rušení, komunikace může trvat o něco déle, než když je vybrána možnost [Vypnuto].

#### 1 **Zobrazte obrazovku.**

Tlačítko [**System Menu/Counter**] > tlačítko [▲] [▼] > [**FAX**] > tlačítko [**OK**] > tlačítko [▲] [▼] > [**Přenos**] > tlačítko [**OK**] > tlačítko [▲] [▼] > [**Odesílání ECM**] > tlačítko [**OK**]

#### 2 **Proveďte konfiguraci nastavení.**

[**Zapnuto**] nebo [**Vypnuto**] > tlačítko [**OK**]

### <span id="page-20-5"></span><span id="page-20-2"></span>**Rychlost spuštění přenosu**

Nastavte rychlost spuštění přenosu. Pokud vládnou špatné komunikační podmínky, může se stát, že fax nebude správně odeslán. V takovém případě nastavte nižší rychlost spuštění přenosu.

#### *C* POZNÁMKA

Za normálních okolností by měla být tato možnost používána jako výchozí nastavení.

#### 1 **Zobrazte obrazovku.**

Tlačítko [**System Menu/Counter**] > tlačítko [▲] [▼] > [**FAX**] > tlačítko [**OK**] > tlačítko [▲] [▼] > [**Přenos**] > tlačítko [**OK**] > tlačítko [▲] [▼] > [**Rychl.spuš.přen.**] > tlačítko [**OK**]

#### 2 **Proveďte konfiguraci nastavení.**

[**9600 bps**], [**14400 bps**] nebo [**33600 bps**] > tlačítko [**OK**]

## <span id="page-21-1"></span><span id="page-21-0"></span>Odesílání faxů 3

#### Tato kapitola vysvětluje následující témata:

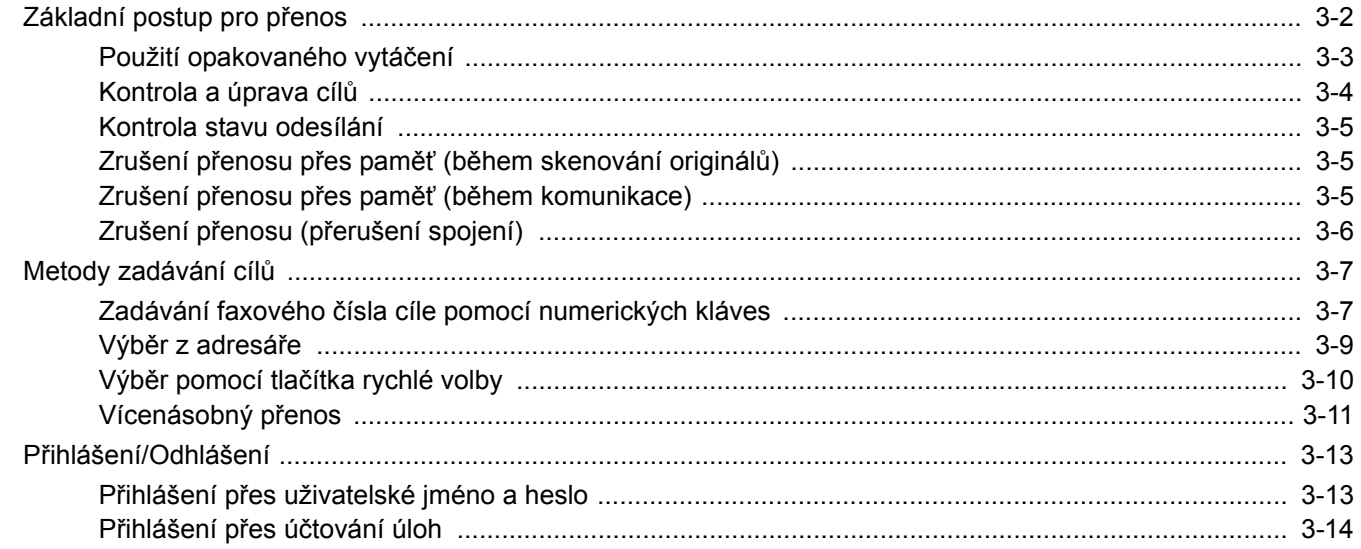

## <span id="page-22-0"></span>**Základní postup pro přenos**

#### 1 **Stiskněte tlačítko [FAX].**

Zobrazí se základní obrazovka pro fax.

#### 2 **Vložte originály.**

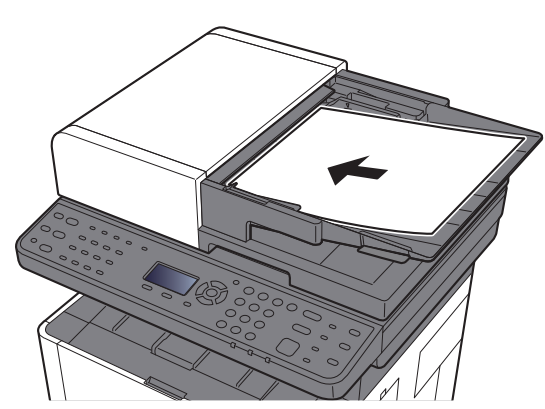

<span id="page-22-1"></span>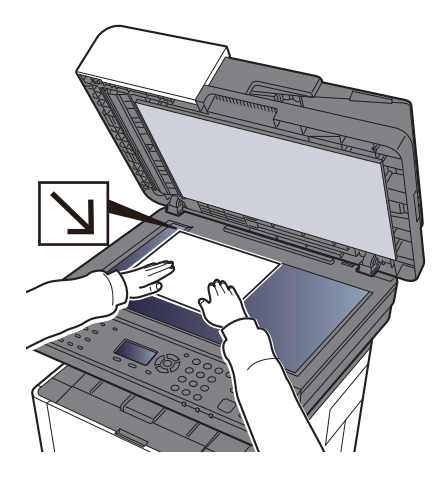

Informace o vkládání originálů viz: *Návod k obsluze* zařízení

#### 3 **Zvolte metodu přenosu.**

K dispozici jsou 2 metody přenosu: přenos z paměti a přímý přenos.

**Přenos přes paměť:** Originál se naskenuje do paměti, teprve pak se zahájí komunikace. Přenos z paměti je nastaven jako výchozí.

**Přímý přenos:** Vytočí se číslo cíle a zahájí se komunikace, ještě než je naskenován originál.

Viz *Anglický návod k obsluze faxu*

#### 4 **Zadejte cíl.**

Zadejte cíl přenosu.

[Metody zadávání cíl](#page-27-0)ů (strana 3-7)

### 5 **Vyberte funkce.**

Stiskněte tlačítko [**Function Menu**] a nastavte funkce přenosu, které je možné používat.

Viz *Anglický návod k obsluze faxu*

#### 6 **Zahajte odesílání.**

Stiskněte tlačítko [**Start**].

Po dokončení skenování bude zahájen přenos.

#### **Jsou-li originály umístěny v procesoru dokumentů**

Po umístění dokumentů do podavače dokumentů a jejich naskenování se vytočí číslo přijímajícího zařízení.

#### **Jsou-li originály umístěny na kontaktním skle**

Po naskenování dokumentů umístěných na kontaktním skle a jejich uložení do paměti se vytočí číslo přijímajícího zařízení.

#### *C* POZNÁMKA

Je-li nastaveno průběžné skenování, můžete pokračovat skenováním dalšího originálu, jakmile je originál na kontaktním skle uložen do paměti. Po každé naskenované stránce provedete operaci, která umožní další skenování, a číslo přijímající zařízení se vytočí až po uložení všech originálů do paměti.

<span id="page-23-2"></span>Viz *Anglický návod k obsluze faxu*

### <span id="page-23-1"></span><span id="page-23-0"></span>**Použití opakovaného vytáčení**

Opakované vytáčení je funkce, která umožňuje znovu vytočit naposledy zadané číslo.

Tuto funkci použijte, pokud jste se pokusili odeslat fax, ale systém příjemce neodpovídá. Jestliže chcete odeslat fax do téhož přijímacího systému, stiskněte tlačítko [**Address Recall/Pause**] a můžete znovu použít přijímací systém, který jste naposledy zadali do seznamu cílů.

#### 1 **Tlačítko [FAX] > tlačítko [Address Recall/Pause]**

#### 2 **Stiskněte tlačítko [Start].**

Přenos bude zahájen.

#### **<b>R**<br>POZNÁMKA

Informace o naposledy volaném čísle budou ztraceny za následujících podmínek:

- pokud vypnete zařízení,
- pokud odešlete jiný fax (uloží se nové číslo),
- pokud se odhlásíte.

### <span id="page-24-1"></span><span id="page-24-0"></span>**Kontrola a úprava cílů**

Zkontrolujte a upravte vybraný cíl.

1 **Tlačítko [FAX] > tlačítko [Confirm/Add Destination]**

#### 2 **Zkontrolujte cíl.**

- 1 Vyberte cíl, který chcete zkontrolovat, a stiskněte tlačítko [**OK**].
- 2 Tlačítko [▲] [▼] > [**Podr/Úpravy**] > tlačítko [**OK**] Zobrazí se informace o cíli.

#### **<b>R** POZNÁMKA

Při kontrole informací o cíli zvolte [**Podrobn.**].

3 Po dokončení kontroly cíle stiskněte tlačítko [**OK**].

#### 3 **Změňte číslo faxu.**

- 1 Vyberte cíl, u nějž chcete změnit číslo faxu, a stiskněte tlačítko [**OK**].
- 2 Tlačítko [▲] [▼] > [**Podr/Úpravy**] > tlačítko [**OK**]
- 3 Znovu zadejte faxové číslo pomocí numerických kláves.

#### **<b>***C* POZNÁMKA

Další informace o upravení cíle zaregistrovaného v adresáři nebo pod tlačítkem rychlé volby:

- *Anglický návod k obsluze faxu*
- 4 Stiskněte tlačítko [**OK**].
- 4 **Přidejte cíl (při zadání faxového čísla pomocí numerických kláves).** 
	- 1 Zvolte [**Přidat**].
	- 2 Zadejte faxové číslo přijímajícího zařízení pomocí číselných tlačítek.

#### **<b>***C* POZNÁMKA

Postup zadávání faxového čísla pomocí numerických kláves naleznete v části:

- **→** Zadávání faxového č[ísla cíle pomocí numerických kláves \(strana 3-7\)](#page-27-1)
- 3 Stiskněte tlačítko [**OK**].

#### 5 **Odstraňte cíl.**

- 1 Vyberte cíl, který chcete odstranit, a stiskněte tlačítko [**OK**].
- 2 [**Odstranit**] > tlačítko [**OK**] > [**Ano**] Zobrazí se hlášení [**Dokončeno.**] a cíl je odstraněn.

#### 6 **Ukončete operaci.**

Stiskněte tlačítko [**Ukončit**].

### <span id="page-25-0"></span>**Kontrola stavu odesílání**

- <span id="page-25-3"></span>1 **Stiskněte tlačítko [Status/Job Cancel].**
- 2 **Zobrazte obrazovku stavu odesílání úlohy.**

Tlačítko [▲] [▼] > [**Stav odes. úlohy**] > tlačítko [**OK**] Zobrazení obrazovky stavu odesílání úlohy.

#### 3 **Zkontrolujte podrobnosti o úloze přenosu.**

- 1 Vyberte úlohu, kterou chcete zkontrolovat.
- 2 [**Nabídka**] > tlačítko [▲] [▼] > [**Podrobn.**] > tlačítko [**OK**]
- **3** Zkontroluite podrobnosti o úloze.
- 4 Po dokončení kontroly úlohy stiskněte tlačítko [**OK**].

### <span id="page-25-1"></span>**Zrušení přenosu přes paměť (během skenování originálů)**

#### 1 **Stiskněte tlačítko [Stop].**

Chcete-li během přenosu přes paměť zrušit skenování, když jsou skenovány originály, stiskněte na ovládacím panelu tlačítko [**Stop**]. Skenování originálů se zruší a originály jsou vysunuty. Zůstanou-li originály v procesoru dokumentů, vyjměte je ven z odkládacího stolku originálů.

### <span id="page-25-2"></span>**Zrušení přenosu přes paměť (během komunikace)**

#### *<b>E* POZNÁMKA

Je možné, že i přes zrušení přenosu došlo k odeslání stránek, které byly naskenovány před přerušením. Zkontaktujte příjemce a ujistěte se, zda nedošlo k nechtěnému přenosu těchto stránek.

#### 1 **Stiskněte tlačítko [Stop].**

#### 2 **Zobrazte obrazovku seznamu zrušených úloh odesílání.**

[**Zruš.úl.odesíl.**] > tlačítko [**OK**] Zobrazte obrazovku seznamu zrušených úloh odesílání.

#### 3 **Zrušení odesílání.**

- 1 Vyberte úlohu, která se má zrušit.
- 2 [**Nabídka**] > tlačítko [▲] [▼] > [**Zrušit úlohu**] > tlačítko [**OK**] > [**Ano**] Vybraná úloha je odstraněna.

### <span id="page-26-1"></span><span id="page-26-0"></span>**Zrušení přenosu (přerušení spojení)**

Pro přerušení spojení a zastavení přenosu / příjmu postupujte podle tohoto postupu.

#### <span id="page-26-2"></span>1 **Stiskněte tlačítko [Status/Job Cancel].**

#### 2 **Přerušení komunikace.**

- 1 [**FAX**] > tlačítko [**OK**]
- 2 Zkontrolujte stav komunikace.
- 3 Stiskněte tlačítko [**VypLinky**]. Pokud dojde k přerušení komunikace, přenos se zastaví.

#### **<b>C** POZNÁMKA

Pro zrušení přímého přenosu, odloženého přenosu nebo vyžádaného přenosu, nahlédněte do části týkající se této funkce.

Pro zrušení přímého přenosu viz následující:

*Anglický návod k obsluze faxu*

Zrušení odloženého přenosu nebo odeslání faxu okamžitým přenosem:

*Anglický návod k obsluze faxu*

Zrušení vyžádaného přenosu:

*Anglický návod k obsluze faxu*

## <span id="page-27-2"></span><span id="page-27-0"></span>**Metody zadávání cílů**

### <span id="page-27-1"></span>**Zadávání faxového čísla cíle pomocí numerických kláves**

Postup pro zadávání faxového čísla cíle pomocí numerických kláves je vysvětlen níže.

#### **<b>***C* POZNÁMKA

 Pokud je volba [**Zad. cíle(FAX)**] nastavena na [**Zakázat**], není možné zadávat přímo faxové číslo. Vyberte cíl z adresáře nebo pomocí tlačítka rychlého výběru.

Viz *Anglický návod k obsluze faxu*

#### 1 **Stiskněte tlačítko [FAX].**

#### 2 **Zadejte faxové číslo přijímacího zařízení.**

#### **<b>C** POZNÁMKA

Lze zadat až 64 číslic.

K zadání čísla použijte číselná tlačítka.

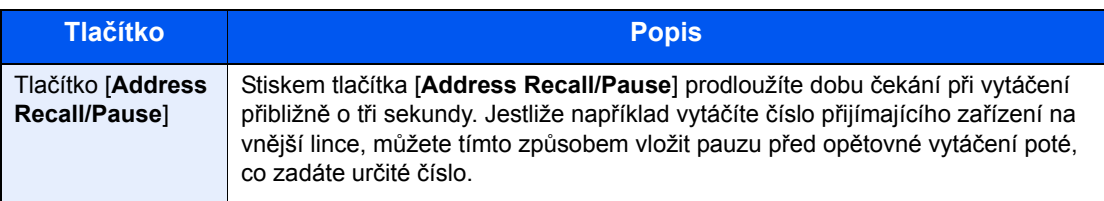

#### 3 **Volba nastavení přenosu.**

Nastavit lze komunikaci přes podadresu, šifrovaný přenos, rychlost spouštění přenosu a ECM.

- 1 Stisknete tlačítko [**Podrobn.**].
- 2 Vyberte položky, u níž chcete změnit nastavení, a potom stiskněte tlačítko [**Upravit**] nebo [**Změnit**].

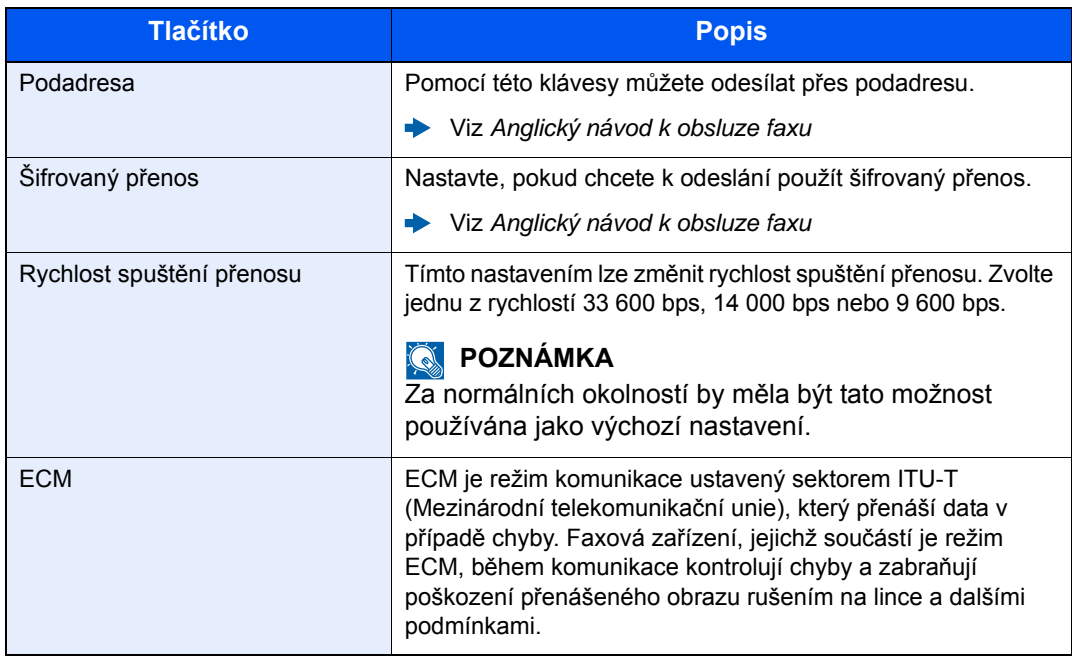

3 Stiskněte tlačítko [**OK**].

#### 4 **Stiskněte tlačítko [OK].**

Zadávání cíle je dokončeno.

#### **<b>E** POZNÁMKA

Pokud je u [**Zkontr. nový cíl**] vybráno [**Zapnuto**], objeví se po zadání čísla faxu obrazovka pro potvrzení. Zadejte znovu stejné faxové číslo a stiskněte tlačítko [**OK**].

*Návod k obsluze* zařízení

Můžete zadat další faxové číslo.

**◆ Vícenásobný př[enos \(strana 3-11\)](#page-31-0)** 

Kromě faxu můžete přidat i přenos po e-mailu a přenos do složky (SMB/FTP) a poslat vše v rámci jedné úlohy.

*Návod k obsluze* zařízení

## <span id="page-29-2"></span><span id="page-29-1"></span><span id="page-29-0"></span>**Výběr z adresáře**

#### **<b>***C* POZNÁMKA

Více informací o zadávání cílů do adresáře naleznete:

*Anglický návod k obsluze faxu*

Podrobnější informace o externím adresáři naleznete v příručce:

*Embedded Web Server RX User Guide*

#### 1 **Tlačítko [FAX] > tlačítko [Address Book]**

#### 2 **Vyberte cíl.**

#### **<b>***C* POZNÁMKA

<span id="page-29-3"></span>Při kontrole informací o cíli vyberte možnost [**Nabídka**] > [**Podrobn.**] > tlačítko [**OK**].

#### **Vyhledání cíle**

Cíle lze prohledávat podle jména.

- 1 [**Nabídka**] > tlačítko [▲] [▼] > [**Hledat (jméno)**] > tlačítko [**OK**]
- 2 Zadejte znaky, které chcete vyhledat, pomocí číselných tlačítek.

#### *<b>R* POZNÁMKA

Podrobnosti o zadávání znaků naleznete v části:

- **ED** Způ[sob zadávání znak](#page-61-2)ů (strana 7-2)
- 3 Stiskněte tlačítko [**OK**]. Zobrazí se vyhledávaný cíl.

#### 3 **Stiskněte tlačítko [OK].**

Chcete-li fax odeslat do více cílů, zopakujte kroky 2 až 3. Můžete odeslat fax až do 100 cílů najednou.

#### **<b>E** POZNÁMKA

Postup kontroly či změny vybraného cíle naleznete v části:

[Kontrola a úprava cíl](#page-24-0)ů (strana 3-4)

## <span id="page-30-1"></span><span id="page-30-0"></span>**Výběr pomocí tlačítka rychlé volby**

#### **<b>***C* POZNÁMKA

Podrobnější informace o přidávání tlačítek rychlé volby:

*Anglický návod k obsluze faxu*

<span id="page-30-2"></span>1 **Stiskněte tlačítko [FAX].**

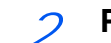

2 **Pro vyvolání zaregistrovaného cíle zvolte Tlačítko rychlé volby.**

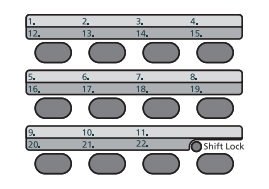

Při volbě pomocí tlačítek rychlé volby fungují čísla 12 až 22 jako tlačítka rychlé volby, jestliže je zapnut indikátor funkce [**Shift Lock**] stisknutím tlačítka [**Shift Lock**].

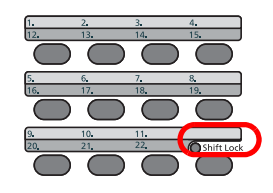

### <span id="page-31-1"></span><span id="page-31-0"></span>**Vícenásobný přenos**

Tato funkce umožňuje odeslat tytéž naskenované originály zároveň několika příjemcům. Zařízení dočasně ukládá do paměti originály k odeslání a poté automaticky opakuje vytáčení a odesílání, do nastavených cílů.

#### **<b>***C* POZNÁMKA

Pokud jako cíl zadáte skupinu, můžete v rámci jedné akce odesílat až do 100 cílů.

Funkci můžete používat současně s komunikací přes podadresu a s odloženým odesíláním.

Pokud je vybrán přímý přenos, změní se tento ve chvíli odeslání na přenos přes paměť.

#### 1 **Stiskněte tlačítko [FAX].**

#### 2 **Zadejte cíl.**

#### **Zadejte faxové číslo.**

#### **<b>EX** POZNÁMKA

Pokud je volba [**Zad. cíle(FAX)**] nastavena na [**Zakázat**], není možné zadávat přímo faxové číslo. Vyberte cíl z adresáře nebo pomocí tlačítka rychlého výběru.

- Viz *Anglický návod k obsluze faxu*
- 1 Zadejte faxové číslo přijímacího zařízení.

#### **<b>***C* POZNÁMKA

Lze zadat až 64 číslic.

K zadání čísla použijte číselná tlačítka.

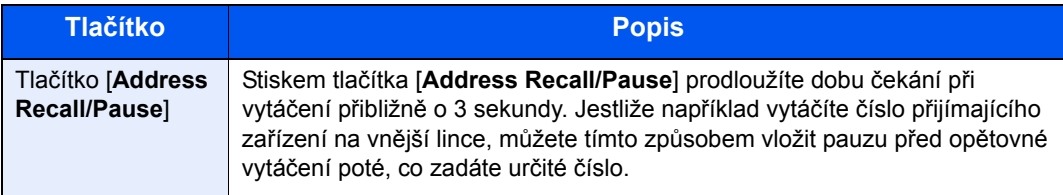

2 Stiskněte tlačítko [**OK**]. Můžete zadat další číslo.

#### *C* POZNÁMKA

Pokud je u [**Zkontr. nový cíl**] vybráno [**Zapnuto**], objeví se po zadání čísla faxu obrazovka pro potvrzení. Zadejte znovu stejné faxové číslo a stiskněte tlačítko [**OK**].

*Návod k obsluze* zařízení

#### **Vyberte cíl z adresáře.**

- 1 Stiskněte tlačítko [**Address Book**].
- 2 Vyberte cíl.
- 3 Stiskněte tlačítko [**OK**]. Chcete-li přidat cíl, zopakujte kroky 2 až 3.

#### **<b>***C* POZNÁMKA

Podrobnější informace o adresáři viz:

Výběr z adresář[e \(strana 3-9\)](#page-29-0)

#### **Vyberte cíl z tlačítka rychlé volby.**

Vyberte všechna tlačítka rychlé volby, ke kterým jsou nezbytné cíle zaregistrovány.

#### *C* POZNÁMKA

Podrobnější informace o tlačítku rychlé volby viz:

- Výběr pomocí tlač[ítka rychlé volby \(strana 3-10\)](#page-30-0)
- 3 **Po zvolení všech cílů stiskněte tlačítko [Start].**

## <span id="page-33-0"></span>**Přihlášení/Odhlášení**

## <span id="page-33-1"></span>**Přihlášení přes uživatelské jméno a heslo**

Pokud je aktivní přihlašování přes uživatelské jméno a heslo, musíte zadat uživatelské jméno a heslo, než začnete se zařízením pracovat.

#### <span id="page-33-2"></span>**Přihlášení**

#### 1 Zadejte přihlašovací uživatelské jméno.

<span id="page-33-3"></span>1 Pokud se během operací objeví tato obrazovka, stiskněte tlačítko [**OK**], zatímco je vybrána kolonka pro zadání přihlašovacího uživatelského jména.

#### *<b>R* POZNÁMKA

- Je-li zvolena možnost [**Síťové ověření**] jako způsob ověření uživatele, zobrazí se [**Nabídka**]. Stiskněte tlačítko [**Nabídka**] a zvolte [**Typ přihlášení**], zde máte možnost vybrat si z možností ověření [**Místní ověření**] nebo [**Síťové ověření**].
- Zvolte [**Nabídka**] a pak zvolte [**Doména**], zde máte možnost zvolit si jednu z registrovaných domén.
- 2 Pomocí numerických kláves zadejte přihlašovací uživatelské jméno a stiskněte tlačítko [**OK**].

#### *<b>R* POZNÁMKA

Jestliže je při "operaci přihlášení" zvolena možnost [**Vyberte znak**], zobrazí se obrazovka zadání podrobností pomocí výběru ze znaků na obrazovce.

- *Návod k obsluze* zařízení
- $\rightarrow$  **Způ[sob zadávání znak](#page-61-2)ů (strana 7-2)**

#### 2 Zadejte přihlašovací heslo.

- 1 Vyberte přihlašovací heslo a stiskněte tlačítko [**OK**].
- 2 Zadejte přihlašovací heslo a stiskněte tlačítko [**OK**].
	- **→** Způ[sob zadávání znak](#page-61-2)ů (strana 7-2)

#### 3 Vyberte [Login].

#### **Odhlášení**

Authentication/ Logout

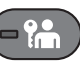

Chcete-li se ze zařízení odhlásit, stiskněte tlačítko [**Authentication/Logout**] a vraťte se na úvodní obrazovku pro zadání přihlašovacího uživatelského jména a hesla.

Uživatel je automaticky odhlášen v následujících případech:

- Přepne-li se zařízení do režimu spánku.
- Je-li aktivována funkce automatického resetu panelu.

## <span id="page-34-0"></span>**Přihlášení přes účtování úloh**

Pokud je aktivní používání účtování úloh, musíte zadat ID účtu a heslo, než začnete se zařízením pracovat.

#### **Přihlášení**

<span id="page-34-1"></span>Na obrazovce pro zadání ID účtu zadejte pomocí numerických kláves ID účtu a stiskněte tlačítko [**OK**].

#### **<b>Q** POZNÁMKA

- Jestliže jste zadali chybný znak, stiskněte tlačítko [**Clear**] a zadejte ID účtu znovu.
- Jestliže zadané ID účtu neodpovídá žádnému z registrovaných ID, zazní varovný signál a přihlášení se nezdaří. Zadejte správné ID účtu.
- Stiskem tlačítka [**Počitadlo**] můžete zkontrolovat počet vytištěných a naskenovaných stránek.

#### **Odhlášení**

Authentication/ Logout

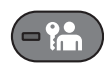

Po dokončení operací stiskněte tlačítko [**Authentication/Logout**], a vraťte se tak do okna pro zadání ID účtu.

## <span id="page-35-1"></span><span id="page-35-0"></span>Příjem faxů 4

#### Tato kapitola popisuje následující témata:

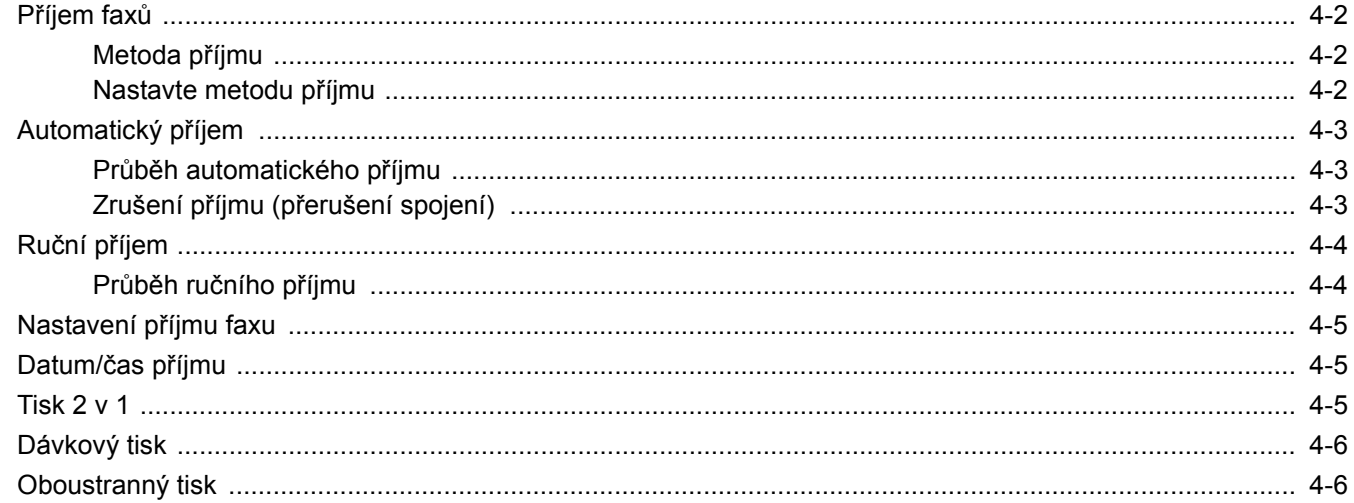

## <span id="page-36-3"></span><span id="page-36-0"></span>**Příjem faxů**

Je-li vaše zařízení určeno výhradně pro fax a nikoli pro přijímání telefonních hovorů, nastavte jej na automatický příjem. Při příjmu faxů potom není třeba žádné operace.

### <span id="page-36-4"></span><span id="page-36-1"></span>**Metoda příjmu**

Metody přijímání faxů na zařízení jsou uvedeny níže.

- Auto (normálně)
- Auto (FAX/TEL) (Viz  $5-2$ .)
- Auto (TAD) (Viz  $5-4$ .)
- Ruční (Viz  $\frac{4-4}{4}$  $\frac{4-4}{4}$  $\frac{4-4}{4}$ .)

### <span id="page-36-2"></span>**Nastavte metodu příjmu**

#### 1 **Zobrazte obrazovku.**

Tlačítko [**System Menu/Counter**] > tlačítko [**▲**] [**▼**] > [**FAX**] > tlačítko [**OK**] > tlačítko [**▲**] [**▼**] > [**Příjem**] > tlačítko [**OK**] > tlačítko [**▲**] [**▼**] > [**Nastav. příjmu**] > tlačítko [**OK**]

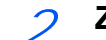

#### 2 **Zvolte metodu příjmu.**

1 Zvolte metodu příjmu.

Pro automatický příjem faxu stiskněte tlačítko [**Auto(Norm.)**].

2 Stiskněte tlačítko [**OK**].

## <span id="page-37-0"></span>**Automatický příjem**

## <span id="page-37-1"></span>**Průběh automatického příjmu**

#### 1 **Zahájení příjmu**

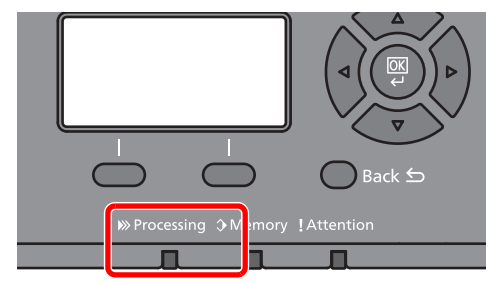

Když přichází fax, zabliká kontrolka [**Processing**] a příjem se automaticky zahájí.

#### **<b>***C* POZNÁMKA

Pokud je telefon (běžně dostupný u prodejců) připojen k zařízení, příjem se zahájí po jeho zazvonění.

Počet zazvonění můžete změnit.

<span id="page-37-4"></span>Viz *Anglický návod k obsluze faxu*

#### **Příjem do paměti**

Jestliže zařízení nemůže fax vytisknout kvůli nedostatku nebo vzpříčení papíru, uloží zaslané faxy dočasně do obrazové paměti. Tisk se zahájí ve chvíli, kdy se zařízení vrátí do stavu, kdy je možné tisknout.

Množství stran, které lze uložit, závisí na typu stran. Obecně lze říci, že lze uložit cca 256 nebo více stran A4 při běžném rozlišení.

Během přijímání faxu do paměti se tiskové úlohy přijatých faxů zobrazují na obrazovce Stav. Chcete-li přijaté faxy vytisknout, doplňte do zařízení papír nebo uvolněte vzpříčený papír.

Podrobnější informace o obrazovce Stav viz:

*Návod k obsluze* zařízení

#### 2 **Tisk přijatých faxů**

Přijaté faxy vyjíždějí na vnitřní zásobník potištěnou stranou směrem dolů.

## <span id="page-37-3"></span><span id="page-37-2"></span>**Zrušení příjmu (přerušení spojení)**

Chcete-li zrušit přijímání pomocí přerušení telefonního spojení během komunikace, použijte následující postup.

1 **Stiskněte tlačítko [Status/Job Cancel].**

#### 2 **Přerušení komunikace.**

Tlačítko [**▲**] [**▼**] > [**FAX**] > tlačítko [**OK**] > [**VypLinky**] Pokud dojde k přerušení komunikace, příjem se zastaví.

## <span id="page-38-3"></span><span id="page-38-2"></span><span id="page-38-0"></span>**Ruční příjem**

Tento způsob umožňuje přijímat faxy výběrem možnosti [**Ruční příjem**] po potvrzení, že telefonní linka je připojena k odesílacímu systému.

#### *C* POZNÁMKA

Při ručním příjmu je třeba mít k zařízení připojené sluchátko (běžně dostupné v obchodech) a režim příjmu musí být přepnutý na ruční příjem. Pro změny v ručním příjmu:

*Anglický návod k obsluze faxu*

Připojení telefonního přístroje (běžně dostupného produktu) k tomuto zařízení vám umožní přijímat faxy a předem mluvit s osobou u odesílajícího zařízení.

Ruční př[íjem \(strana 5-7\)](#page-47-1) Funkce př[epnutí na dálku \(strana 5-8\)](#page-48-1)

### <span id="page-38-1"></span>**Průběh ručního příjmu**

#### 1 **Telefon zvoní.**

V případě příchozího hovoru telefon připojený k zařízení zazvoní.

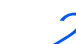

#### 2 **Zvedněte sluchátko.**

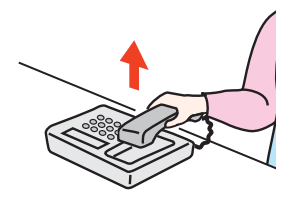

Zvedněte sluchátko telefonu.

#### 3 **Zkontrolujte, jestli je linka připojená k faxu odesílatele.**

Pokud je cílem faxové zařízení, uslyšíte tiché pípání. Jestliže někdo zvedne sluchátko, můžete s touto osobou mluvit.

#### 4 **Tlačítko [FAX] > tlačítko [On Hook] > [Ruční příjem]**

Zahájí se příjem.

#### **<b>***C* POZNÁMKA

Pokud používáte telefon, který umí odesílat tónové signály, můžete pomocí něho zahájit příjem originálů přes funkci přepnutí na dálku.

Viz *Anglický návod k obsluze faxu*

#### 5 **Vraťte sluchátko na místo.**

Jakmile se příjem zahájí, vraťte sluchátko na jeho původní místo.

## <span id="page-39-0"></span>**Nastavení příjmu faxu**

Umožňuje nastavit metodu příjmu a metodu tisku faxů.

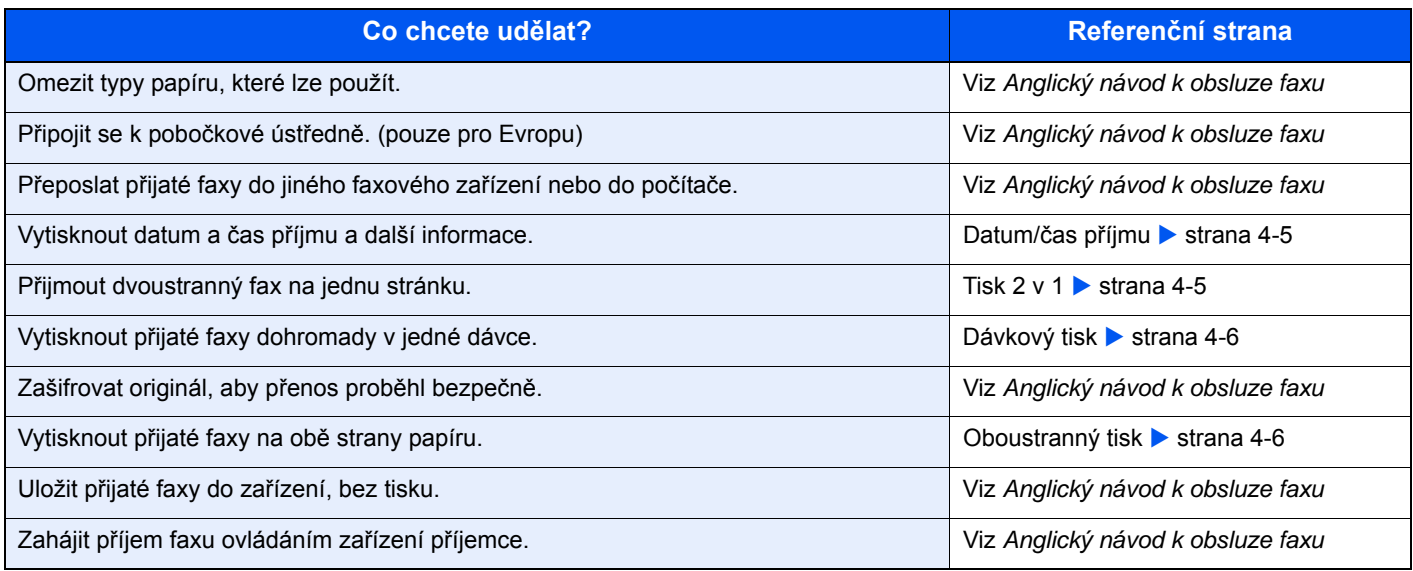

## <span id="page-39-3"></span><span id="page-39-1"></span>**Datum/čas příjmu**

Funkce datum/čas příjmu přidá ve chvíli tisku přijatého faxu do horní části stránky datum/čas příjmu, informace o odesílateli a počet stránek. To je užitečné pro potvrzení času přijetí, pokud byl fax odeslán z jiného časového pásma.

#### <span id="page-39-4"></span>**<b>R** POZNÁMKA

Přeposíláte-li přijatý fax přes paměť, datum/čas příjmu se na přeposlaný fax nevytiskne. Pokud přijatá data tisknete na více jednotlivých stran, informace o datu/času příjmu se vytiskne pouze na první stranu. Na následující strany se nevytiskne.

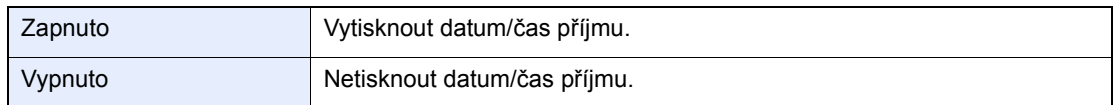

Více informací o konfiguraci nastavení viz:

<span id="page-39-5"></span>*Anglický návod k obsluze faxu*

## <span id="page-39-2"></span>**Tisk 2 v 1**

Pokud přijímáte vícestránkový originál formátu Statement nebo A5, tato funkce vytiskne 2 stránky originálu najednou na jeden list papíru velikosti Letter nebo A4. Pokud budete mít zároveň zapnutý příjem 2 v 1 a oboustranný tisk, příjem 2 v 1 se vypne.

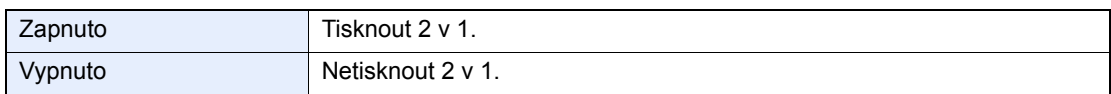

Více informací o konfiguraci nastavení viz:

*Anglický návod k obsluze faxu*

## <span id="page-40-0"></span>**Dávkový tisk**

Pokud přijímáte vícestránkový fax, stránky se vytisknou v dávce po přijetí všech stránek.

<span id="page-40-2"></span>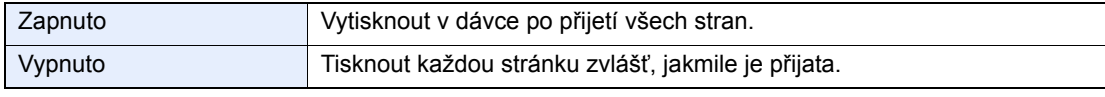

Více informací o konfiguraci nastavení viz:

<span id="page-40-3"></span>*Anglický návod k obsluze faxu*

## <span id="page-40-1"></span>**Oboustranný tisk**

Pokud mají vícestránková přijatá data stejnou délku, lze je vytisknout oboustranně, přičemž délka dat zůstane stejná.

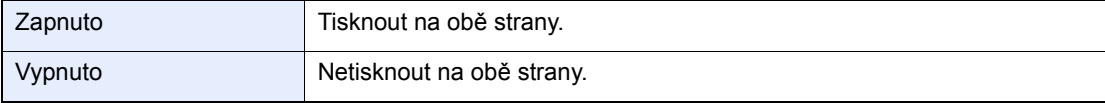

Více informací o konfiguraci nastavení viz:

*Anglický návod k obsluze faxu*

## <span id="page-41-0"></span>Používání praktických 5 funkcí faxu

Tato kapitola vysvětluje následující témata:

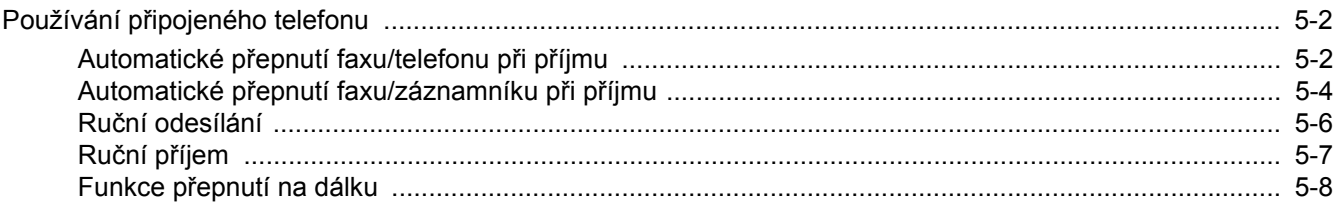

## <span id="page-42-0"></span>**Používání připojeného telefonu**

K zařízení je možné připojit telefon (zařízení dostupné u prodejců) a využívat různé funkce.

### <span id="page-42-2"></span><span id="page-42-1"></span>**Automatické přepnutí faxu/telefonu při příjmu**

Tato metoda příjmu je vhodná, používáte-li na jedné telefonní lince zároveň telefon i fax. Po odeslání faxu jej zařízení automaticky přijme, a jestliže druhá strana volá telefonem, zařízení vydá vyzváněcí tón, který uživatele vyzývá k přijetí hovoru.

#### <span id="page-42-3"></span>**DŮLEŽITÉ**

**Chcete-li použít automatické přepnutí faxu/telefonu, je třeba k zařízení připojit telefonní přístroj (běžně dostupný produkt).**

**Poté, co telefon vydal nastavený počet vyzváněcích tónů, musí druhá strana zaplatit poplatek za telefonní spojení i v případě, že přijímající zařízení neodpovídá.**

#### **Průběh příjmu**

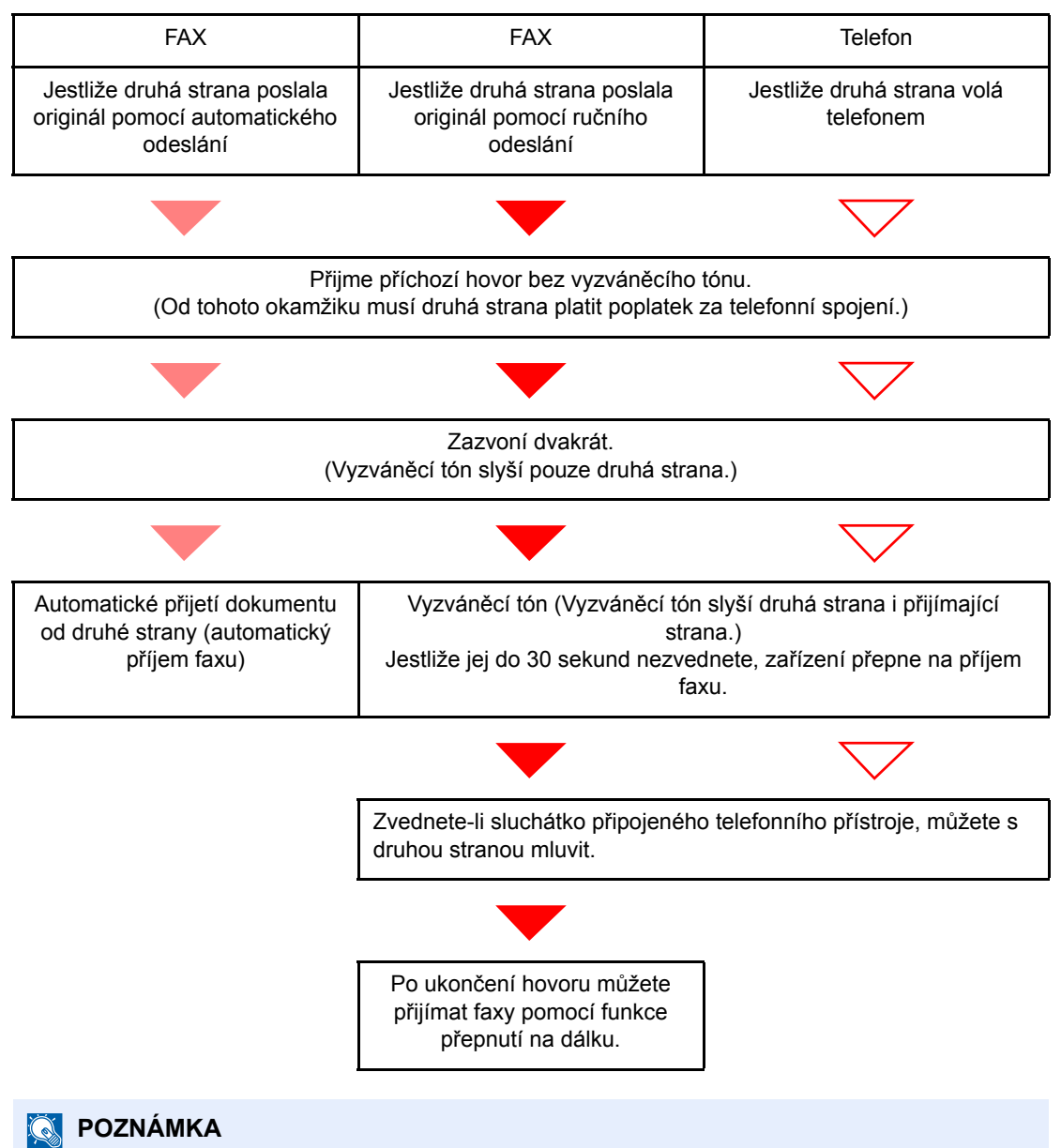

Po ukončení hovoru můžete také přijímat faxy pomocí funkce přepnutí na dálku.

Funkce př[epnutí na dálku \(strana 5-8\)](#page-48-0)

#### **Příprava:**

Stiskněte tlačítko [**Auto (Fax/Tel)**].

Viz *Anglický návod k obsluze faxu*

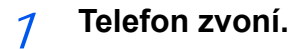

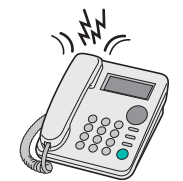

Připojený telefonní přístroj začne vyzvánět.

**<b>***C* POZNÁMKA

Počet zazvonění můžete změnit.

Viz *Anglický návod k obsluze faxu*

#### 2 **Zvednout telefon.**

**Jestliže jde o volání z telefonu**

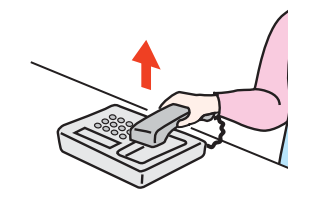

1 Zařízení vydá vyzváněcí tón, který uživatele vyzývá k přijetí hovoru. Sluchátko telefonu zvedněte do 30 sekund.

#### **<b>E** POZNÁMKA

Jestliže jej do 30 sekund nezvednete, zařízení přepne na příjem faxu.

2 Proveďte hovor s druhou stranou.

#### **<b>***C* POZNÁMKA

Po ukončení hovoru můžete také přijímat faxy pomocí funkce přepnutí na dálku.

Funkce př[epnutí na dálku \(strana 5-8\)](#page-48-0)

#### **Jestliže jde o volání z faxu**

Zařízení začne přijímat faxové originály.

### <span id="page-44-1"></span><span id="page-44-0"></span>**Automatické přepnutí faxu/záznamníku při příjmu**

Tato metoda je užitečná, pokud používáte zároveň záznamník a fax. Po odeslání faxu jej zařízení automaticky přijme, a jestliže druhá strana volá telefonem, zařízení se chová podle funkcí připojeného záznamníku. Jestliže tedy uživatel není přítomen, může druhá strana nechat na záznamníku vzkaz.

#### <span id="page-44-2"></span>**DŮLEŽITÉ**

**Používáte-li funkci automatického přepnutí faxu/záznamníku a při příjmu a před uplynutím jedné minuty od přijetí hovoru od druhé strany je alespoň 30 sekund ticho, aktivuje se funkce pro rozpoznání ticha a zařízení přepne na příjem faxu.**

#### **<b>***C* POZNÁMKA

Chcete-li použít automatické přepnutí faxu/záznamníku, je třeba k zařízení připojit telefonní přístroj vybavený záznamníkem (běžně dostupný produkt).

Pro podrobnosti, jako např. odpověď na zprávy, nahlédněte do návodu k obsluze daného záznamníku.

Počet zazvonění vydaných zařízením nastavte vyšší než počet zazvonění záznamníku

Viz *Anglický návod k obsluze faxu*

#### **Průběh příjmu**

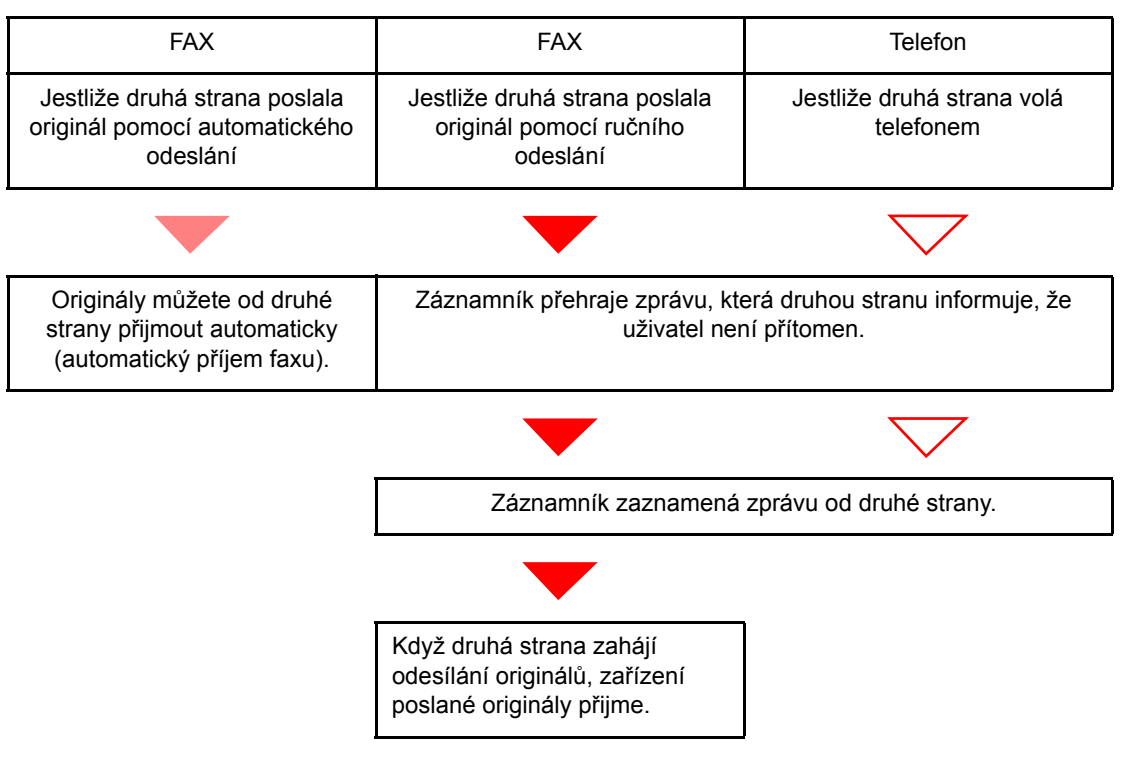

#### **Příprava:**

Stiskněte tlačítko [**Auto (TAD)**].

Viz *Anglický návod k obsluze faxu*

1 **Telefon zvoní.**

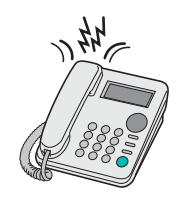

Připojený telefonní přístroj vydá nastavený počet vyzváněcích tónů.

#### **<b>Q**</u> POZNÁMKA

Jestliže zvednete sluchátko ve chvíli, kdy telefonní přístroj ještě vyzvání, přepne se zařízení do stejného stavu jako při ručním příjmu

← Ruční př[íjem \(strana 5-7\)](#page-47-0)

#### 2 **Záznamník přijme volání.**

**Jestliže jde o volání z telefonu, ale uživatel není přítomen**

Záznamník přehraje automatickou zprávu a začne nahrávat zprávu od druhé strany.

#### **<b>Q** POZNÁMKA

Jestliže je během nahrávání ticho trvající déle než 30 sekund, přepne se zařízení na příjem faxu.

#### **Jestliže jde o volání z faxu**

Zařízení začne přijímat faxové originály.

## <span id="page-46-0"></span>**Ruční odesílání**

Pokud chcete mluvit s osobou u přijímajícího systému nebo tento systém potřebuje přepnout na fax, použijte k odesílání originálů tuto metodu.

<span id="page-46-1"></span>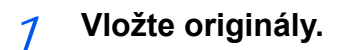

2 **Vytočte cíl.**

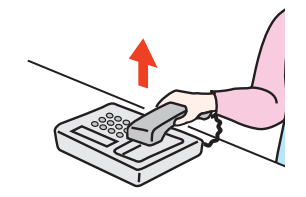

Zvedněte sluchátko a vytočte číslo příjemce.

#### 3 **Zkontrolujte, jestli je linka připojená k faxu příjemce.**

Pokud je cílem faxové zařízení, uslyšíte dlouhý vysoký tón. Jestliže někdo zvedne sluchátko, můžete s touto osobou mluvit.

#### 4 **Tlačítko [FAX] > tlačítko [On Hook]**

#### 5 **Stiskněte tlačítko [Start].**

Přenos bude zahájen.

#### 6 **Vraťte sluchátko na místo.**

Jakmile se odesílání zahájí, vraťte sluchátko na jeho původní místo.

### <span id="page-47-1"></span><span id="page-47-0"></span>**Ruční příjem**

K příjmu může dojít poté, co se telefonní linka připojí k odesílateli.

#### <span id="page-47-2"></span>**<b>***C* POZNÁMKA

Přednastavený režim příjmu pro toto zařízení je automatický příjem faxu. Abyste mohli manuální příjem používat, je třeba změnit režim příjmu na manuální příjem. Pro změny v manuálním příjmu:

*Anglický návod k obsluze faxu*

#### 1 **Telefon zvoní.**

V případě příchozího hovoru telefon připojený k zařízení zazvoní.

#### 2 **Zvedněte sluchátko.**

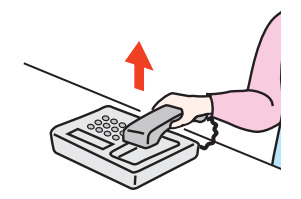

Zvedněte sluchátko telefonu.

#### 3 **Zkontrolujte, jestli je linka připojená k faxu odesílatele.**

Pokud je cílem faxové zařízení, uslyšíte tiché pípání. Jestliže někdo zvedne sluchátko, můžete s touto osobou mluvit.

#### 4 **Tlačítko [FAX] > tlačítko [On Hook] > [Ruční příjem]**

Zahájí se příjem.

#### **<b>C** POZNÁMKA

Pokud používáte telefon, který umí odesílat tónové signály, můžete pomocí něho zahájit příjem originálů přes funkci přepnutí na dálku.

Viz *Anglický návod k obsluze faxu*

#### 5 **Vraťte sluchátko na místo.**

Jakmile se příjem zahájí, vraťte sluchátko na jeho původní místo.

### <span id="page-48-1"></span><span id="page-48-0"></span>**Funkce přepnutí na dálku**

Příjem faxu můžete zahájit pomocí připojeného telefonu. Tato funkce se hodí, pokud chcete používat zařízení a telefon (zařízení dostupné u prodejců) společně, ale každé z jiného místa.

#### <span id="page-48-2"></span>**<b>***C* POZNÁMKA

Chcete-li použít funkci přepnutí na dálku, je třeba k zařízení připojit telefonní přístroj (běžně dostupný produkt) s funkcí odesílání zvukového signálu. I v případě, že takový telefonní přístroj máte, může se stát, že funkce nebude fungovat správně. Záleží na typu telefonního zařízení. Více informací získáte u našeho obchodního zástupce nebo u prodejce.

Tovární nastavení čísla dálkového přepnutí je 55.

Toto číslo lze změnit.

<span id="page-48-3"></span>Viz *Anglický návod k obsluze faxu*

#### **Použití vytáčení na dálku**

Příjem faxu můžete zahájit prostřednictvím připojeného telefonního přístroje podle následujícího postupu.

#### 1 **Připojený telefonní přístroj začne vyzvánět.**

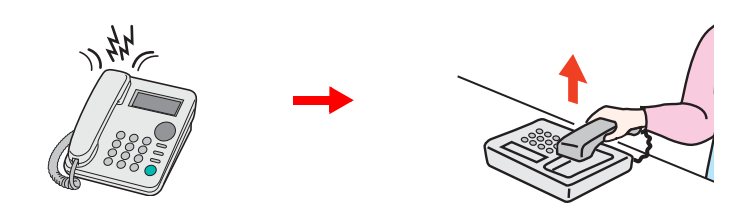

Zvedněte sluchátko telefonu.

**<b>***C* POZNÁMKA Počet zazvonění můžete změnit.

Viz *Anglický návod k obsluze faxu*

#### 2 **Stiskněte číslo pro přepnutí na dálku (2 číslice).**

Jakmile ze sluchátka uslyšíte tón faxu, zadejte dvojmístné číslo pro přepnutí na dálku pomocí klávesnice na telefonním zařízení. Telefonní linka se přepne na zařízení a příjem bude zahájen.

## <span id="page-49-1"></span><span id="page-49-0"></span>Odstraňování 6 problémů

Tato kapitola vysvětluje následující témata:

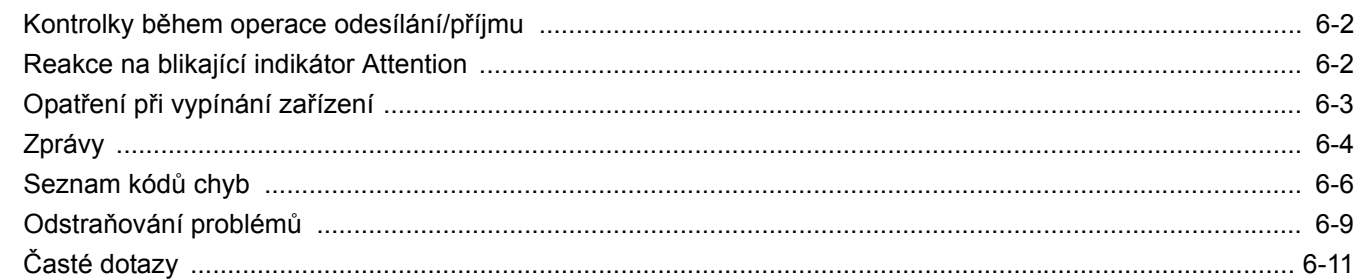

## <span id="page-50-0"></span>**Kontrolky během operace odesílání/příjmu**

Kontrolky [**Processing**] a [**Memory**] ukazují stav přenosu faxu.

- Kontrolka [**Processing**] bliká během přenosu a příjmu faxu.
- Kontrolka [**Memory**] bliká, když jsou zdrojová data ukládána do paměti pro přenos přes paměť.
- Kontrolka [**Memory**] svítí, když jsou zdrojová data uložena v paměti pro opožděný přenos.

<span id="page-50-2"></span>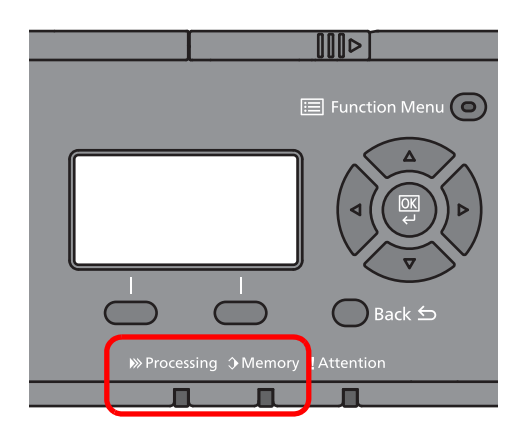

## <span id="page-50-1"></span>**Reakce na blikající indikátor Attention**

Pokud kontrolka [**Attention**] bliká, zkontrolujte obrazovku s hlášením. Pokud na obrazovce s hlášením není uvedena žádná zpráva, zkontrolujte následující.

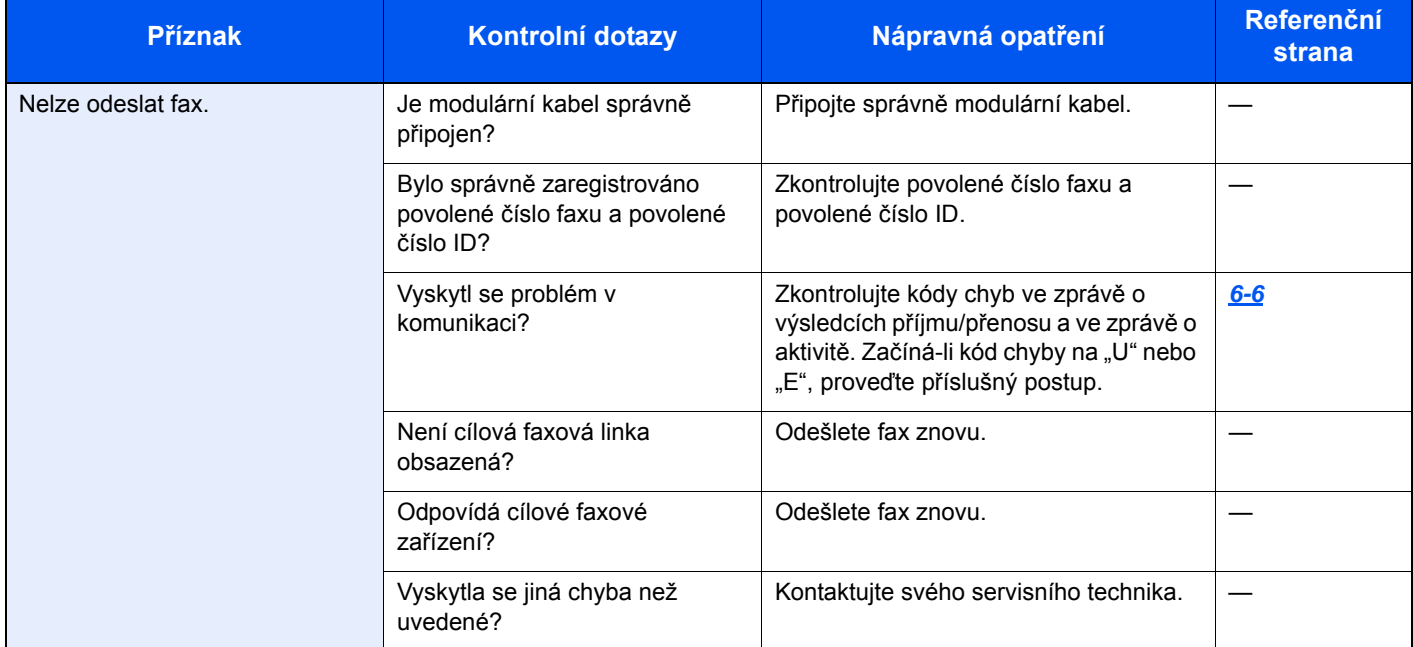

## <span id="page-51-0"></span>**Opatření při vypínání zařízení**

Chcete-li zařízení vypnout, stiskněte tlačítko Power. Nelze automaticky přijímat faxy, jestliže je vypínač vypnut.

<span id="page-51-1"></span>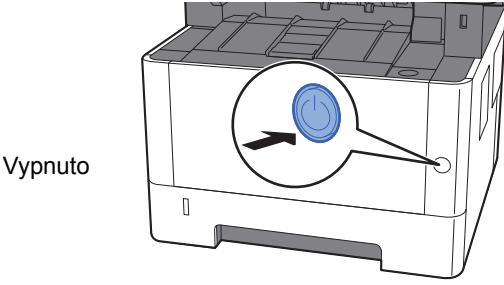

Zobrazí se potvrzovací hlášení pro odpojení od napájení.

Vypnutí zařízení trvá přibližně 3 minuty.

Viz *Anglický návod k obsluze faxu*

## <span id="page-52-1"></span><span id="page-52-0"></span>**Zprávy**

Dojde-li k chybě, zobrazí se na displeji jedno z níže uvedených hlášení. To vám pomůže zjistit a napravit problém.

#### *<b>C* POZNÁMKA

Dojde-li k chybě při přenosu, vytvoří se zpráva o výsledku odeslání/přijetí.

Zkontrolujte kód chyby uvedený ve zprávě a vyhledejte podrobnější popis:

**Seznam kódů [chyb \(strana 6-6\)](#page-54-0)** 

Pro tisk protokolu odesílání/příjmu:

- *Anglický návod k obsluze faxu*
- Kódy chyb můžete zjistit také pomocí zprávy o činnosti
- Viz *Anglický návod k obsluze faxu*

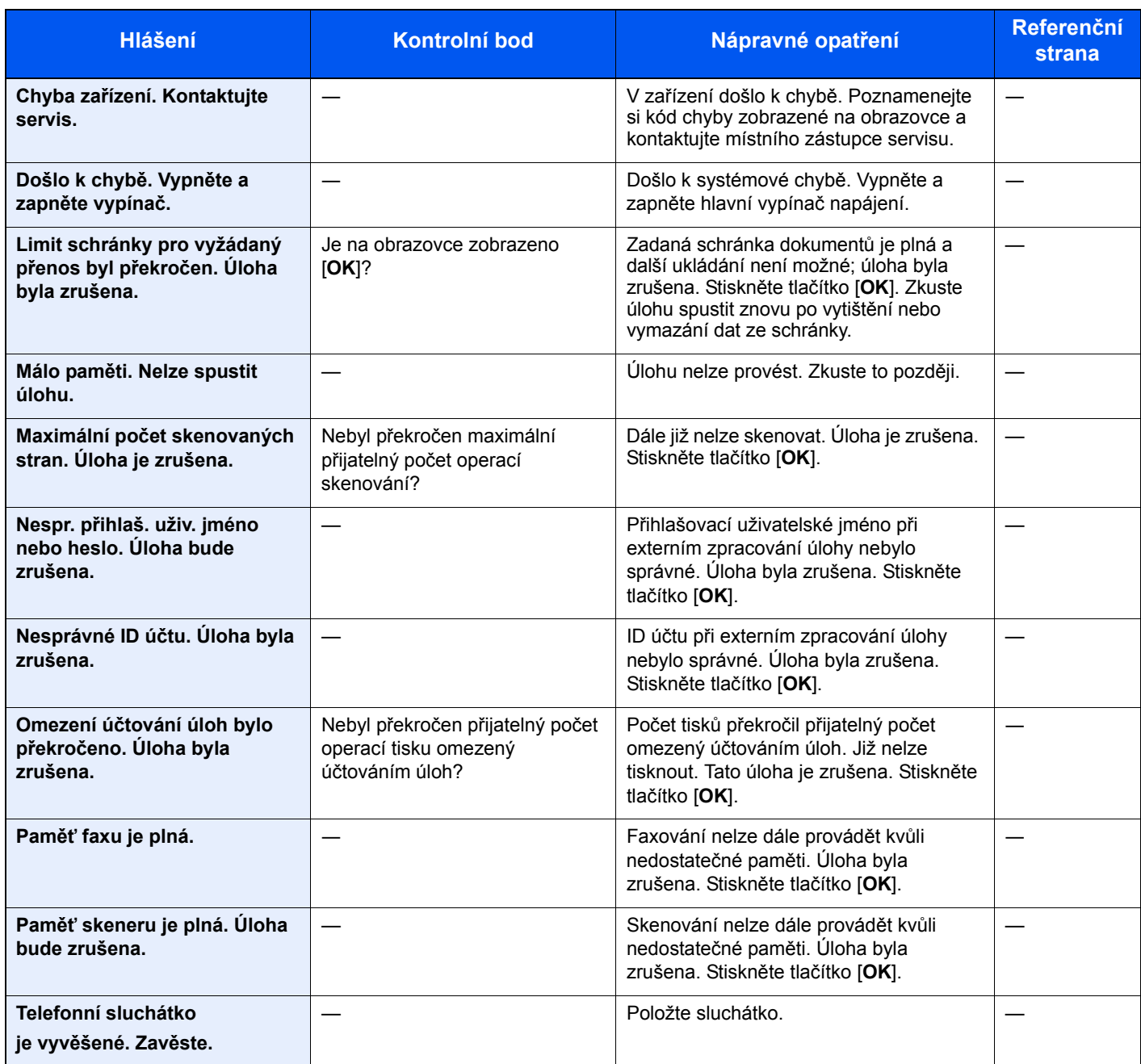

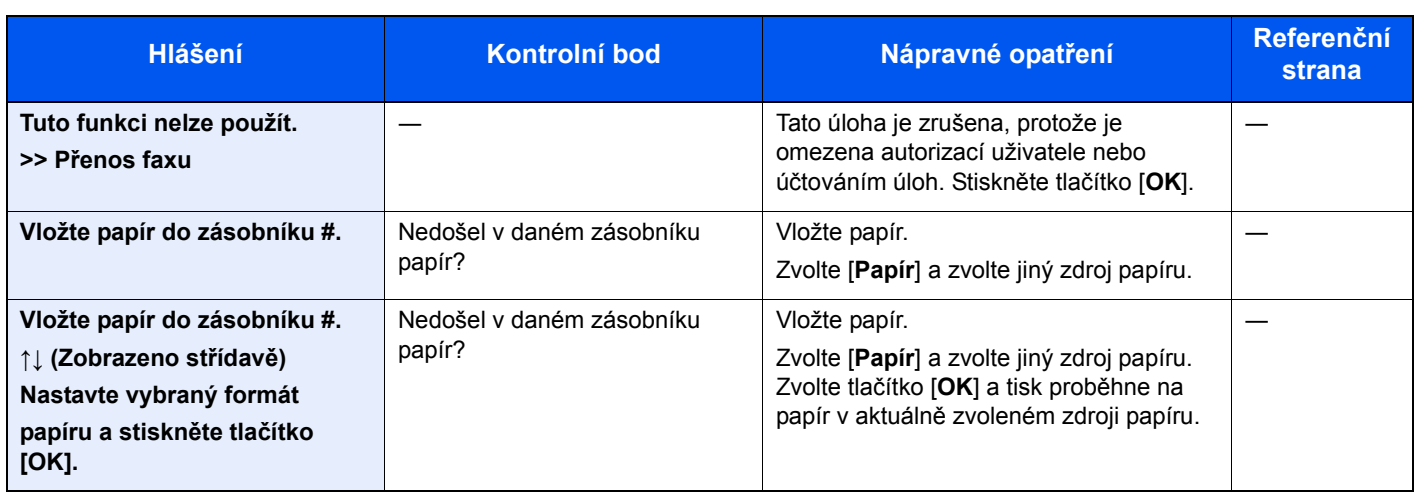

## <span id="page-54-1"></span><span id="page-54-0"></span>**Seznam kódů chyb**

Dojde-li k chybě při přenosu, zaznamená se do zprávy o výsledku odeslání/příjmu a zprávy o činnosti jeden z následujících kódů chyb.

#### *<b>C* POZNÁMKA

V kódu chyby se objeví "U"nebo "E" podle nastavení rychlosti komunikace.

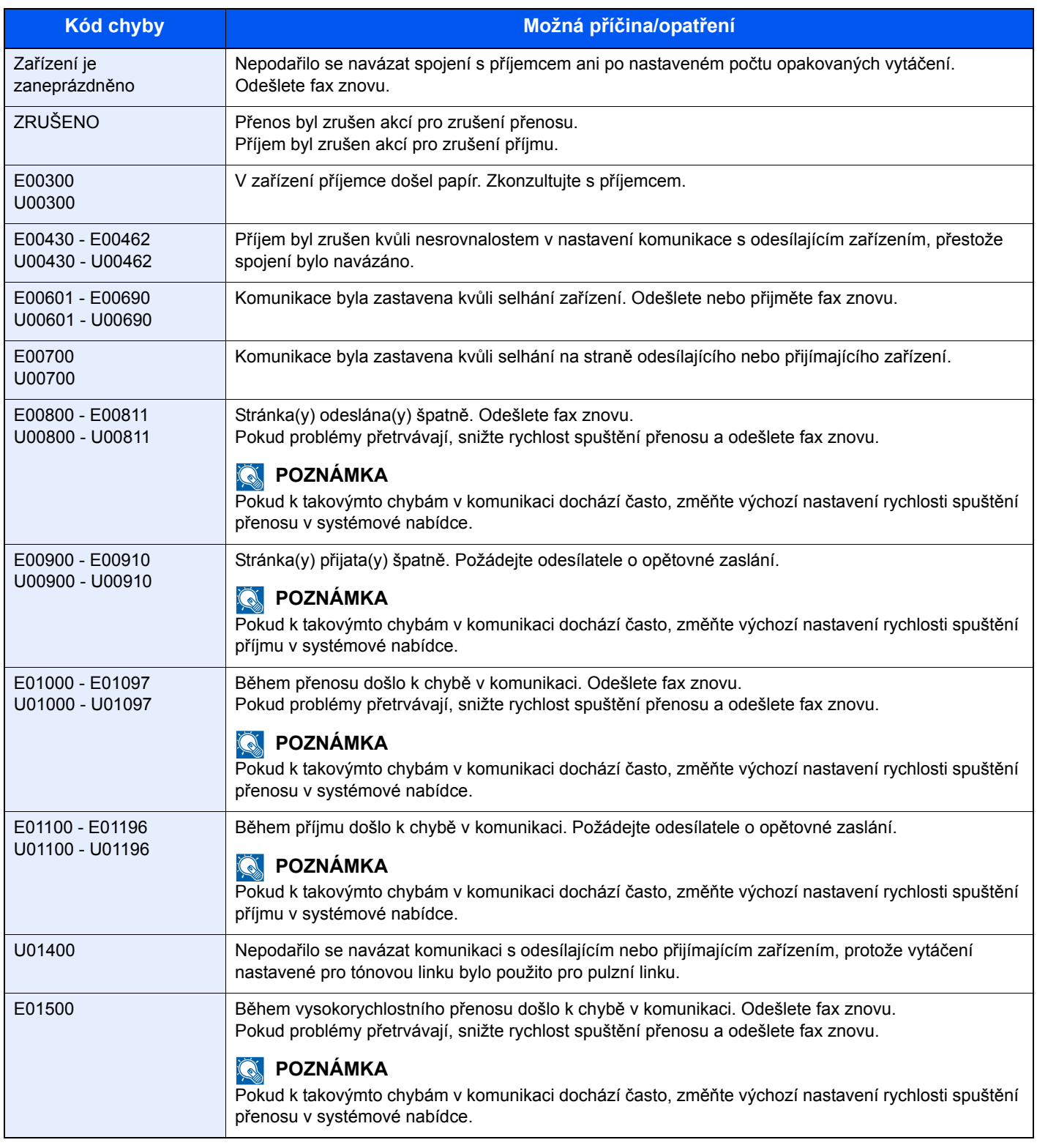

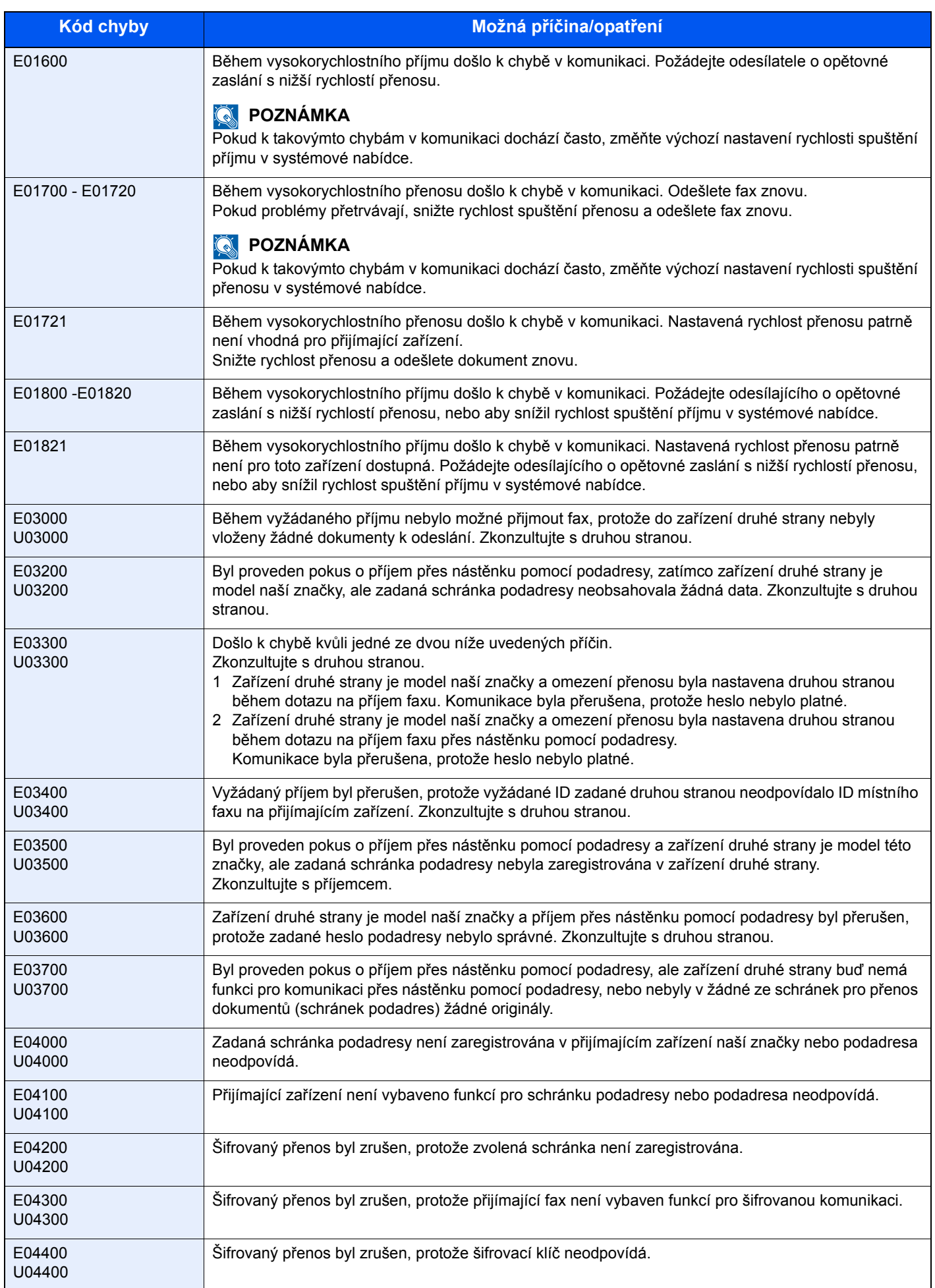

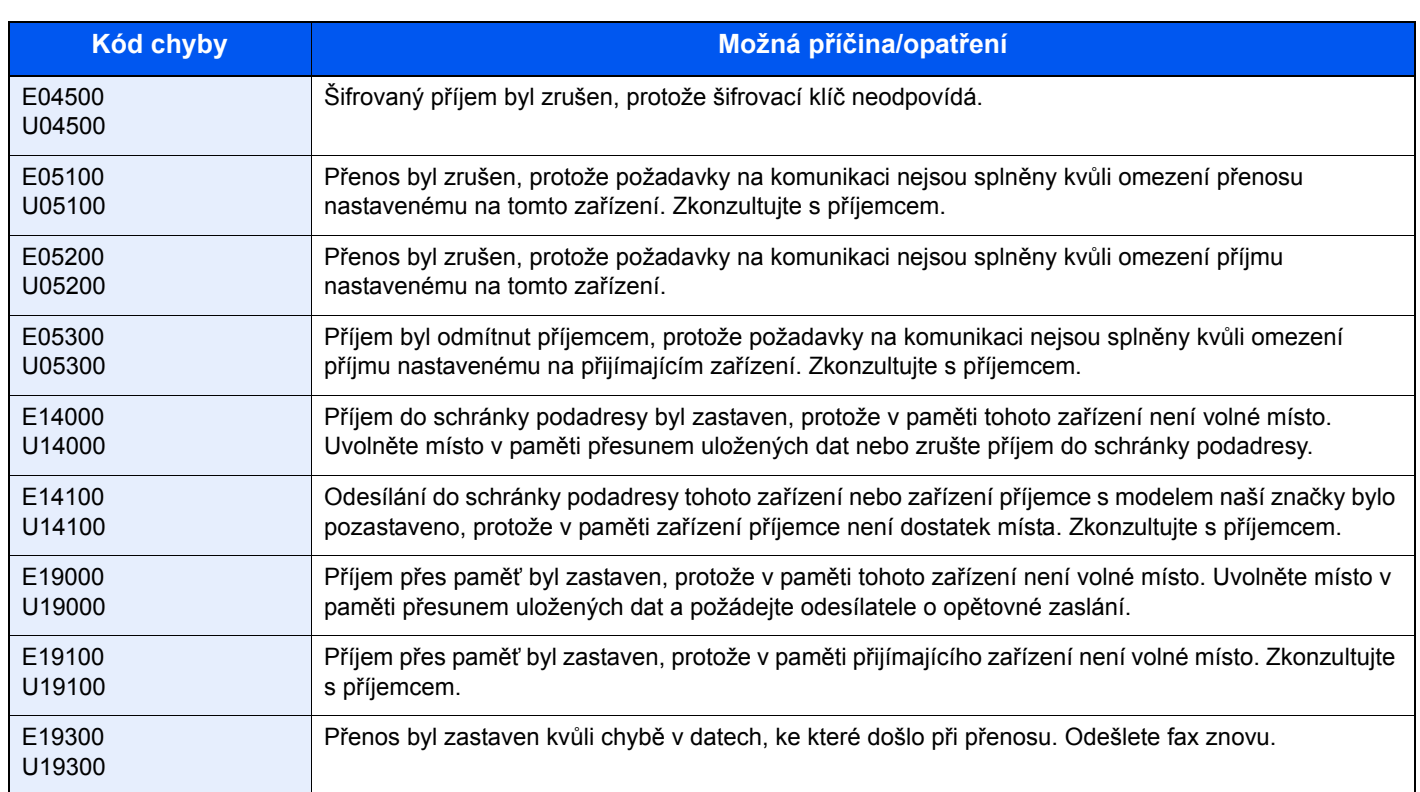

## <span id="page-57-5"></span><span id="page-57-0"></span>**Odstraňování problémů**

Jestliže se vyskytne problém, zkontrolujte nejprve následující. Pokud problém přetrvává, obraťte se na vašeho prodejce nebo na zástupce servisu.

<span id="page-57-4"></span><span id="page-57-3"></span><span id="page-57-2"></span><span id="page-57-1"></span>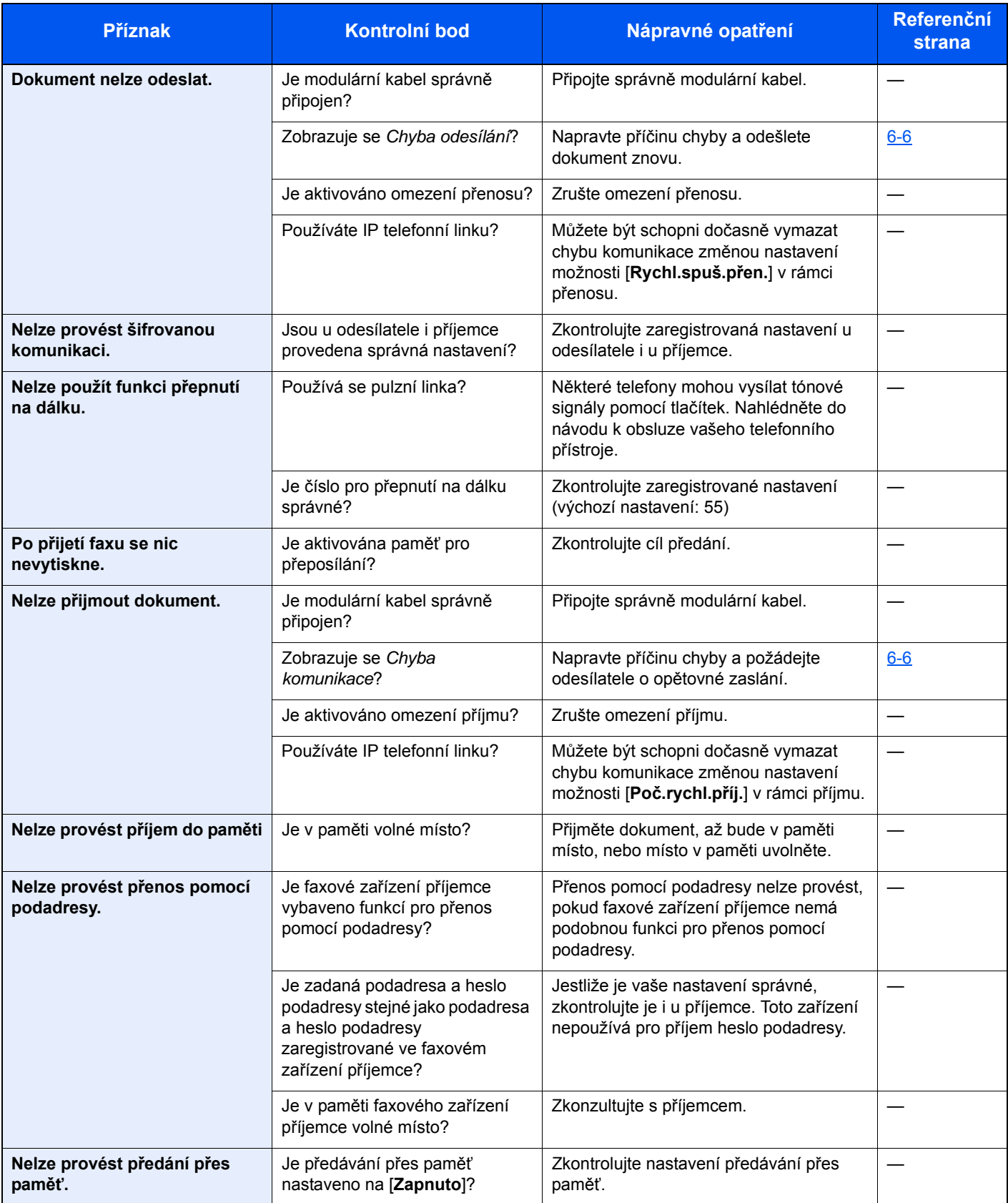

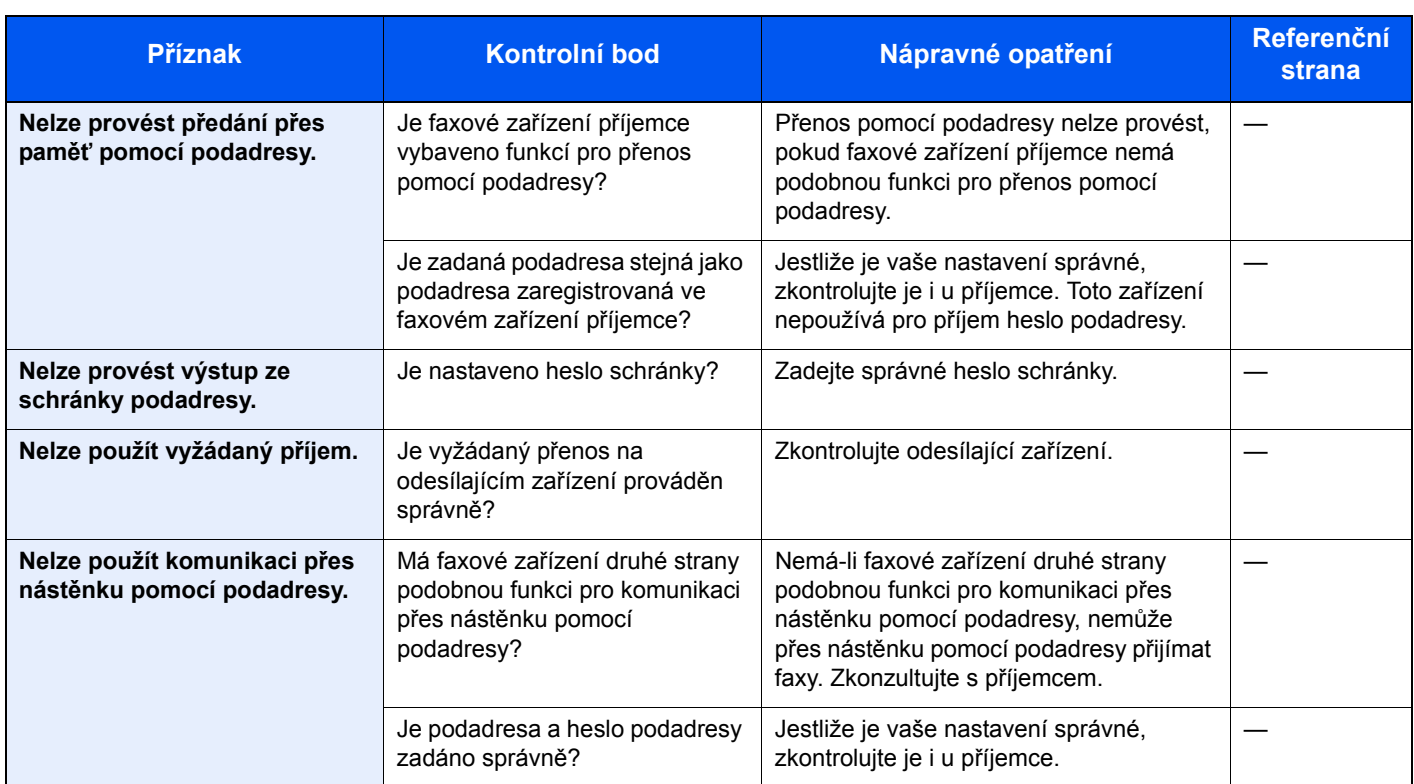

## <span id="page-59-1"></span><span id="page-59-0"></span>**Časté dotazy**

Následují časté dotazy, které přicházejí po zakoupení tohoto výrobku.

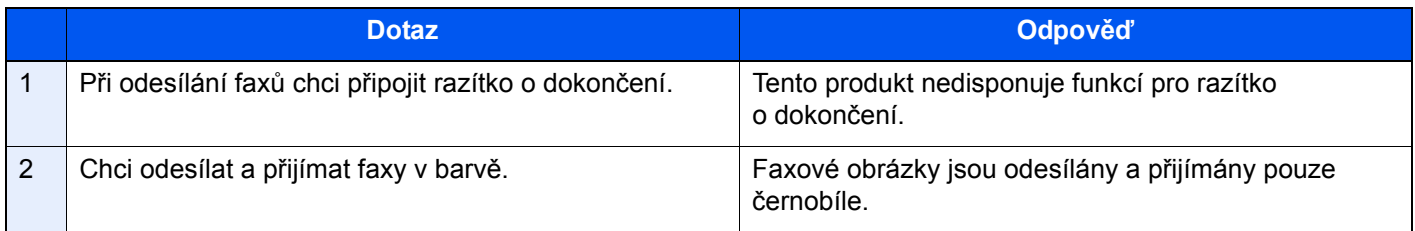

## <span id="page-60-1"></span><span id="page-60-0"></span> $\mathbf{Z}$ **Dodatek**

#### Tato kapitola vysvětluje následující témata:

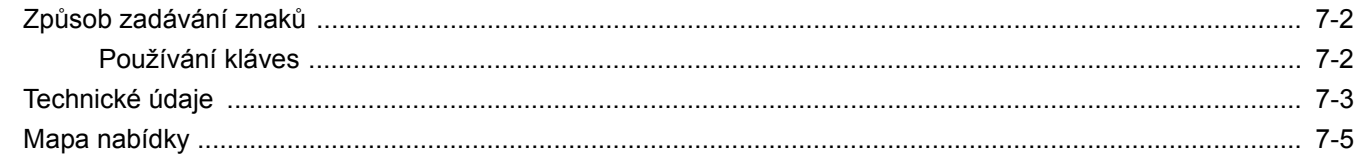

## <span id="page-61-2"></span><span id="page-61-0"></span>**Způsob zadávání znaků**

V této části je vysvětleno, jak zadávat znaky.

### <span id="page-61-1"></span>**Používání kláves**

K zadávání znaků použijte následující tlačítka.

<span id="page-61-3"></span>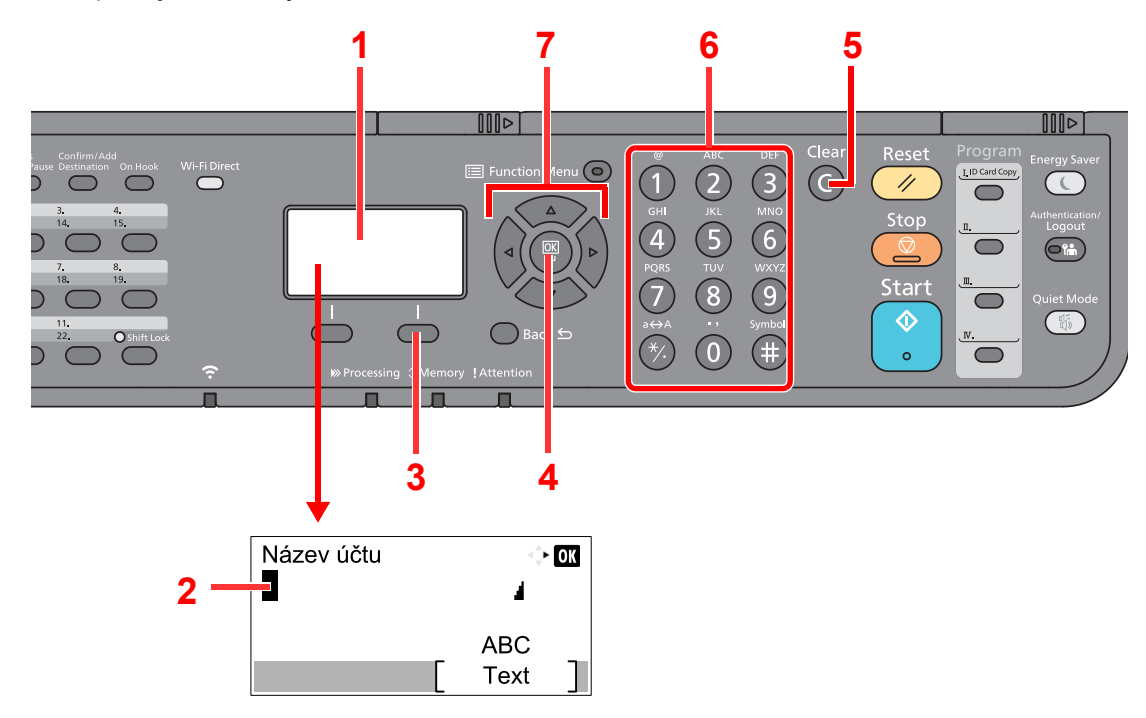

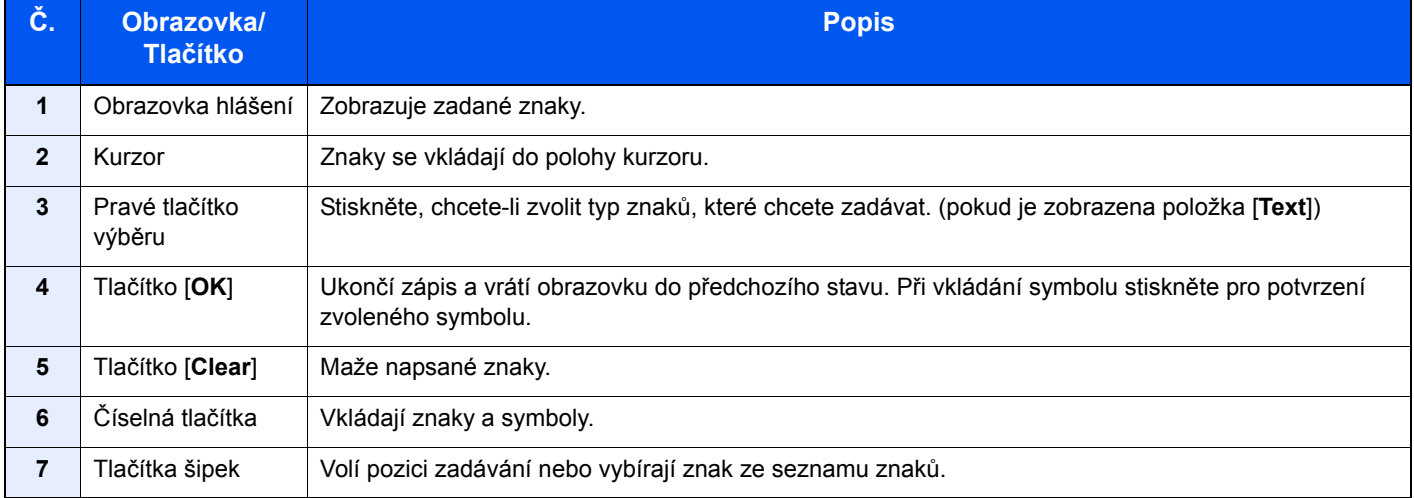

## <span id="page-62-1"></span><span id="page-62-0"></span>**Technické údaje**

#### **DŮLEŽITÉ**

**Tyto technické údaje mohou být bez upozornění změněny.**

#### **Funkce faxu**

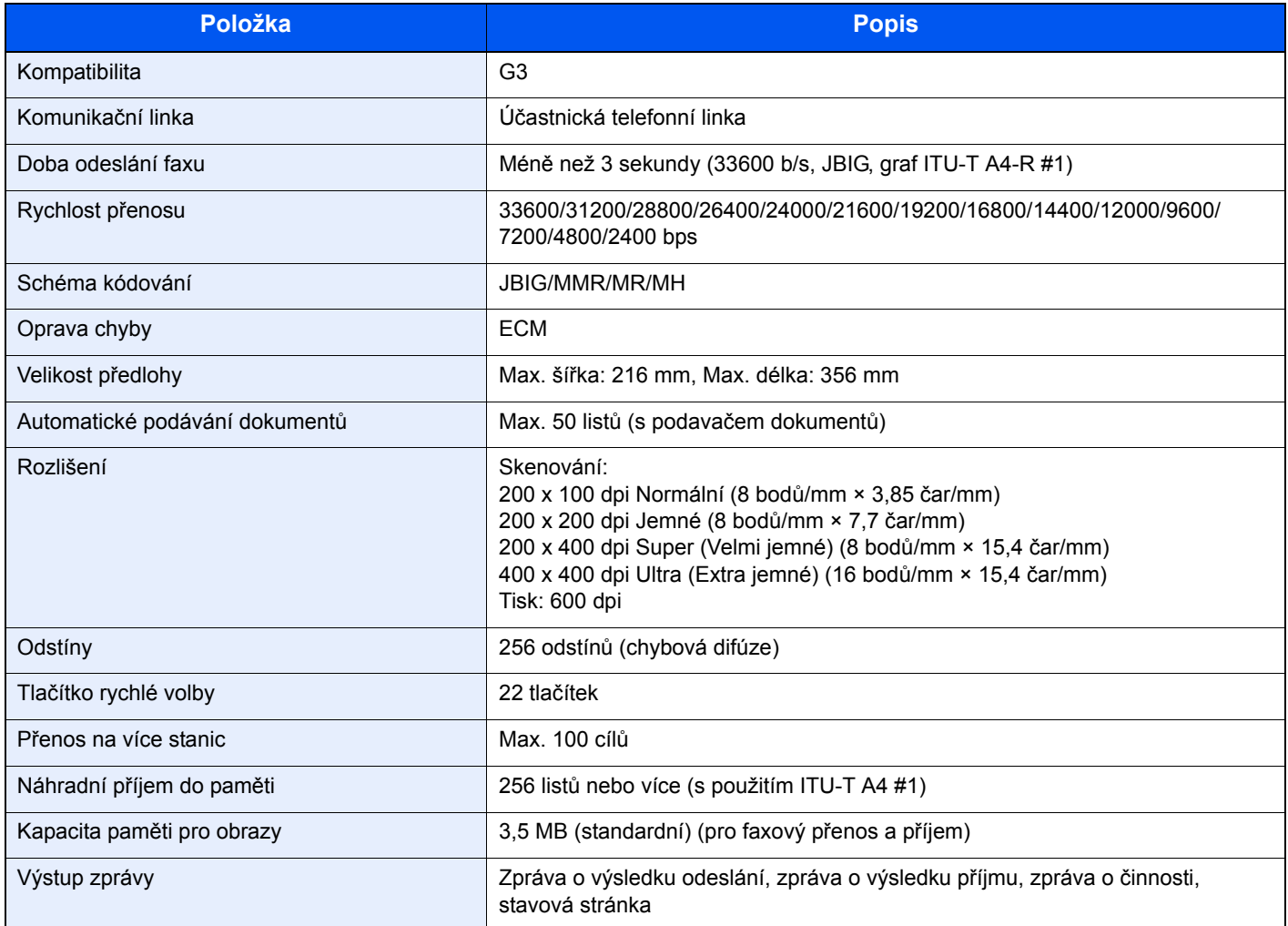

#### **Funkce síťového faxu**

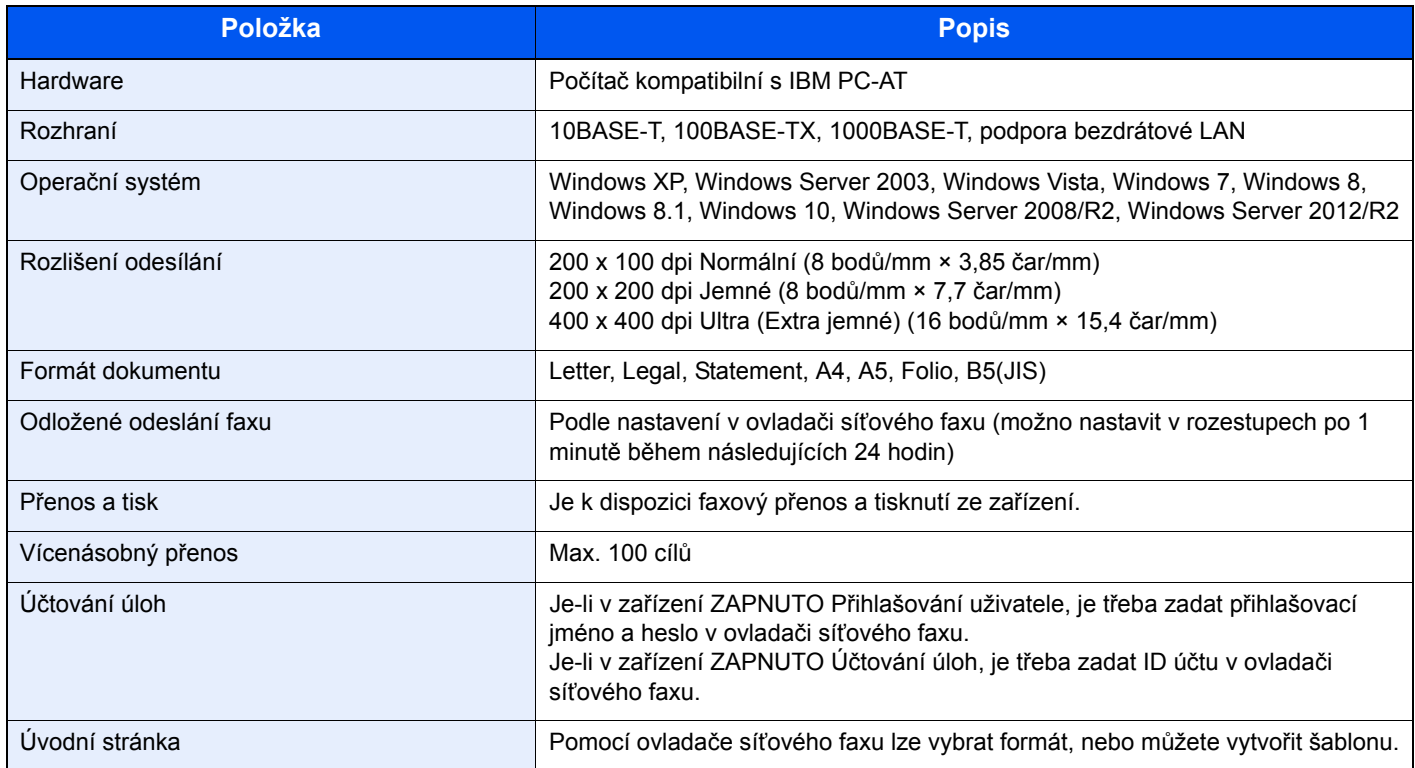

## <span id="page-64-0"></span>**Mapa nabídky**

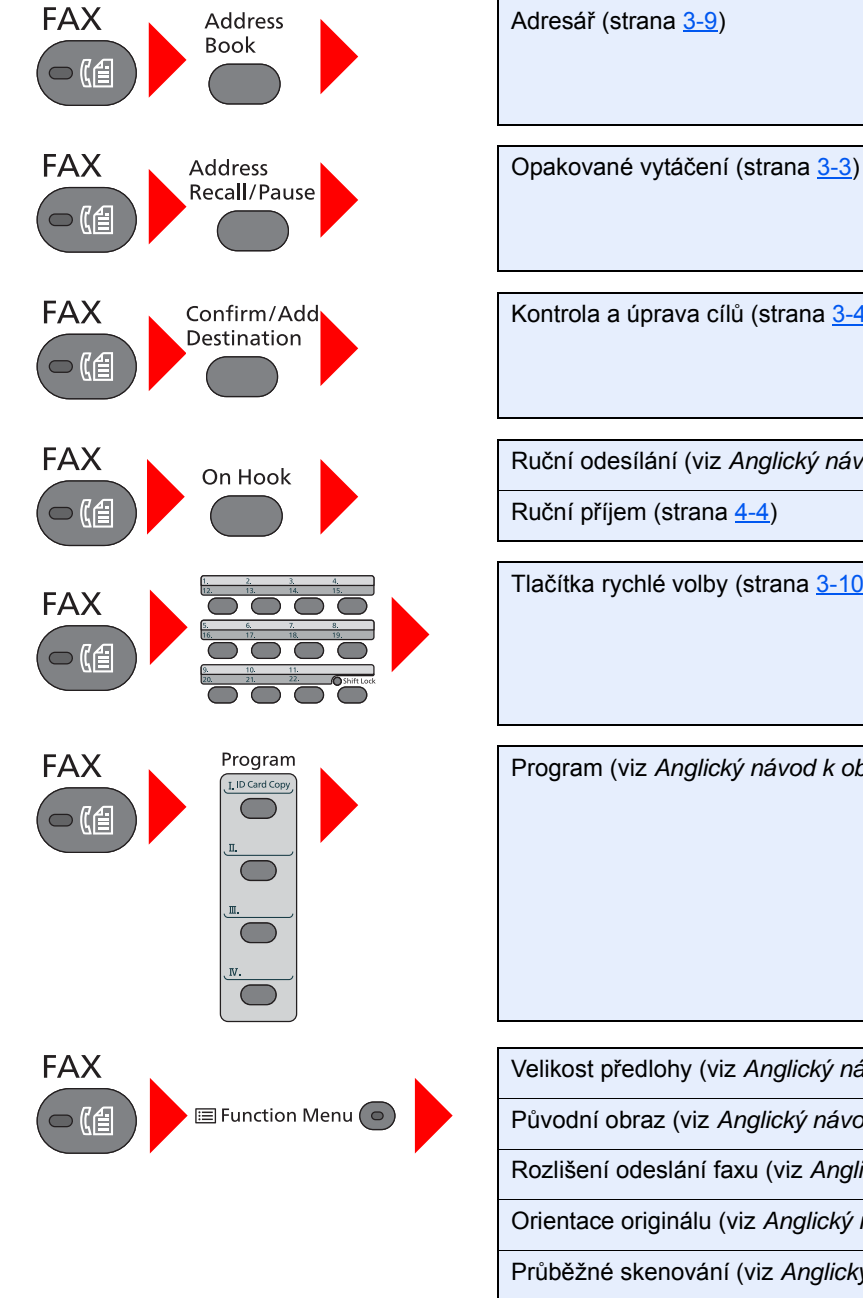

<span id="page-64-1"></span>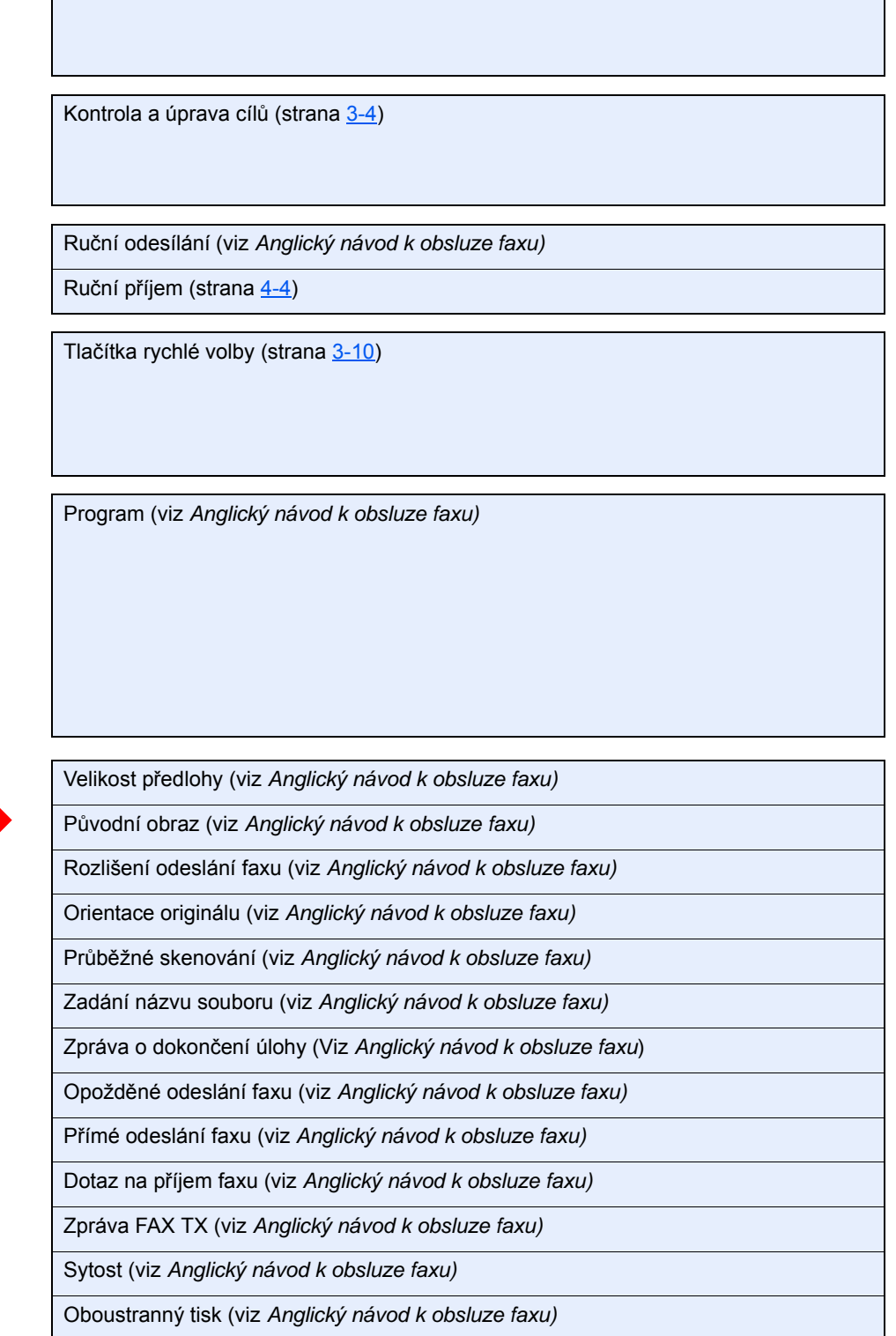

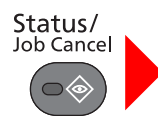

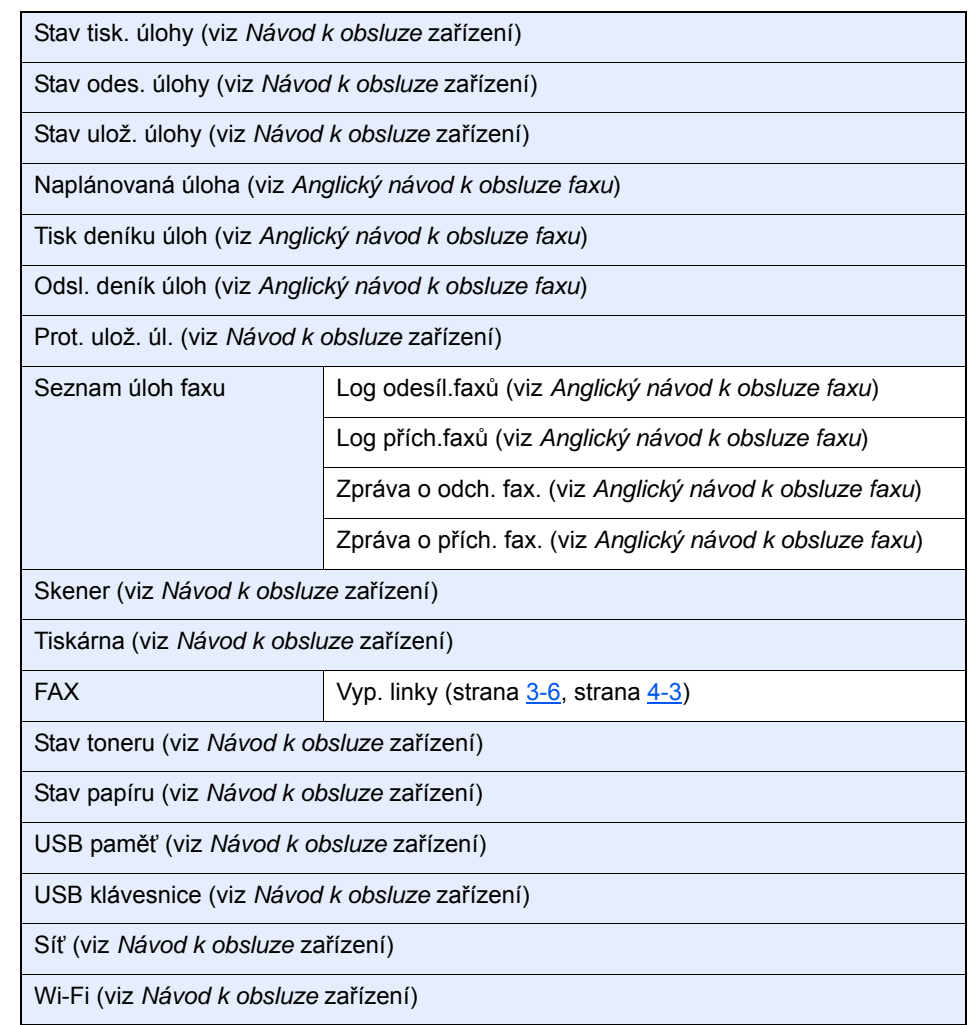

#### System Menu/ Counter

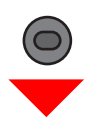

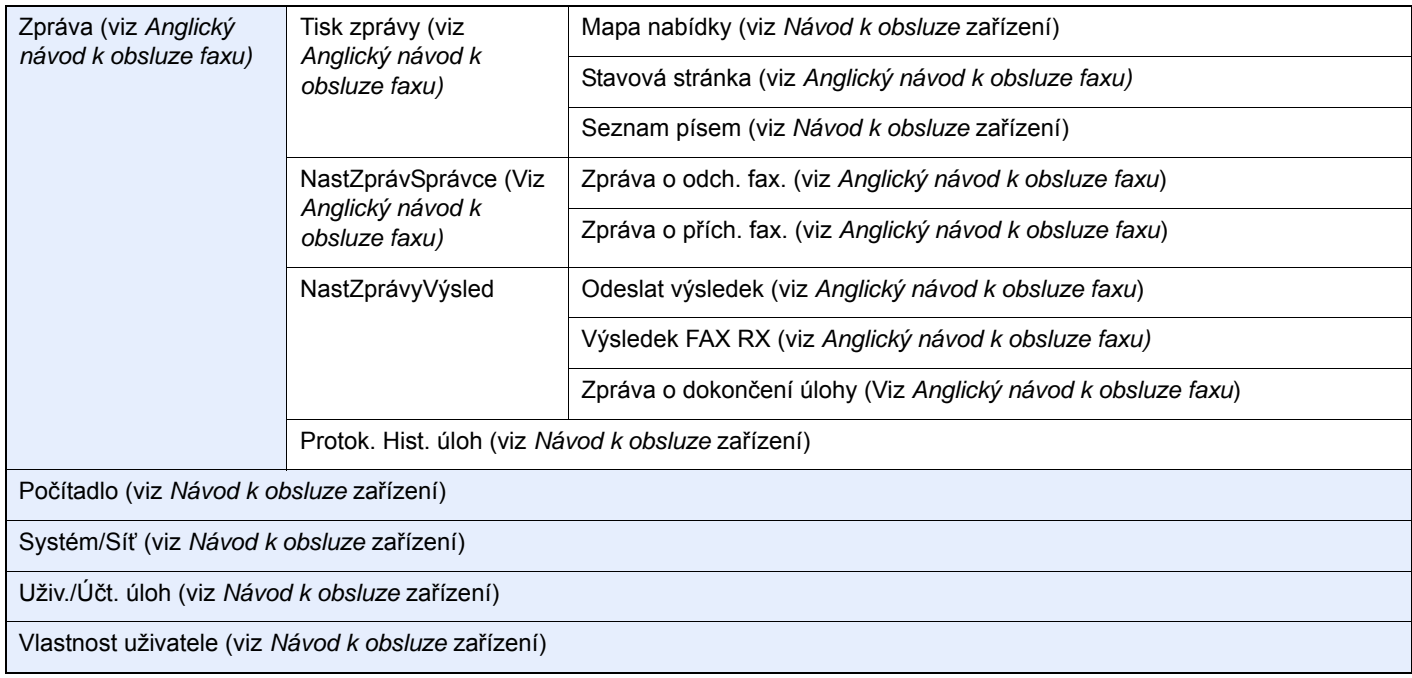

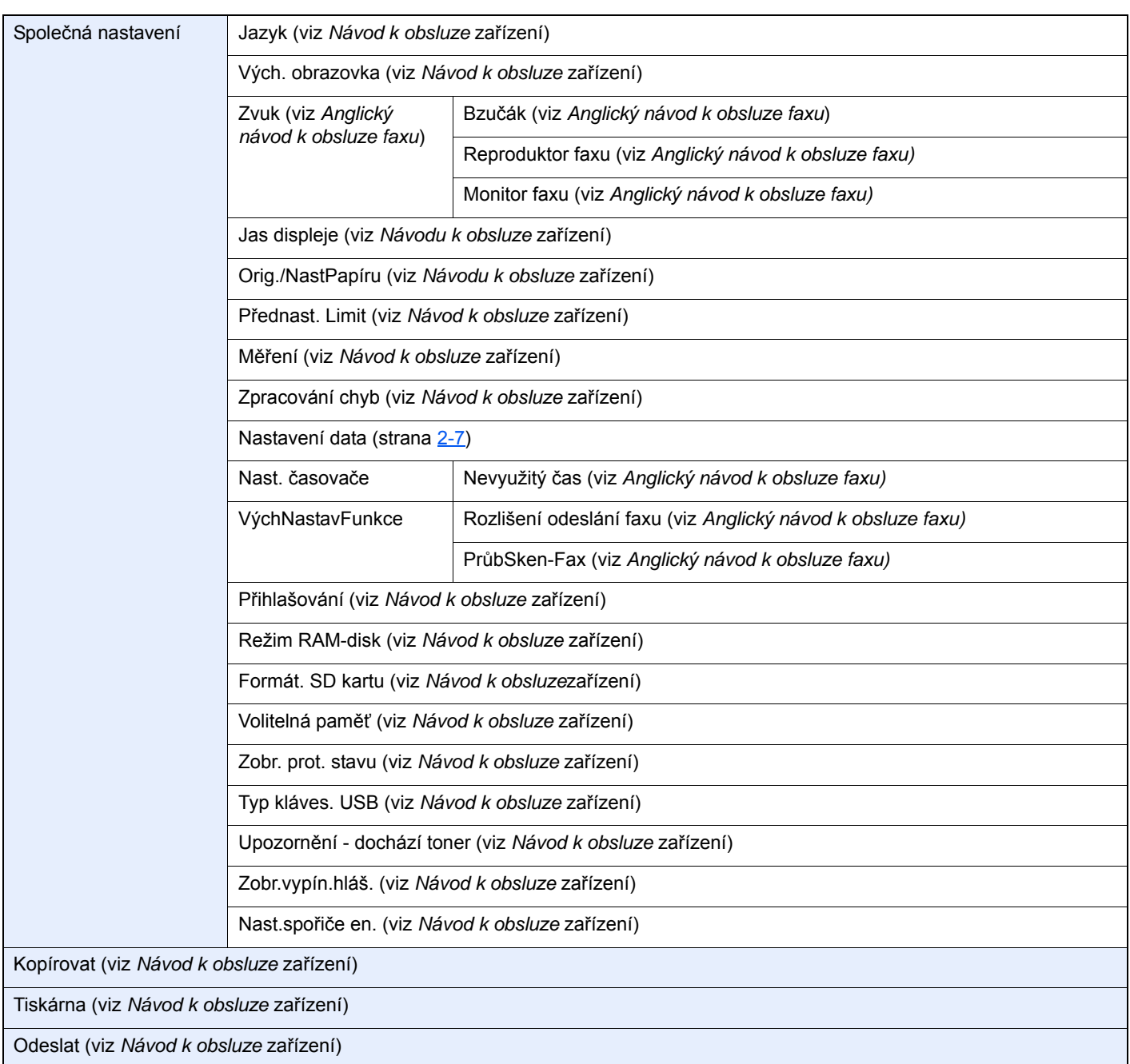

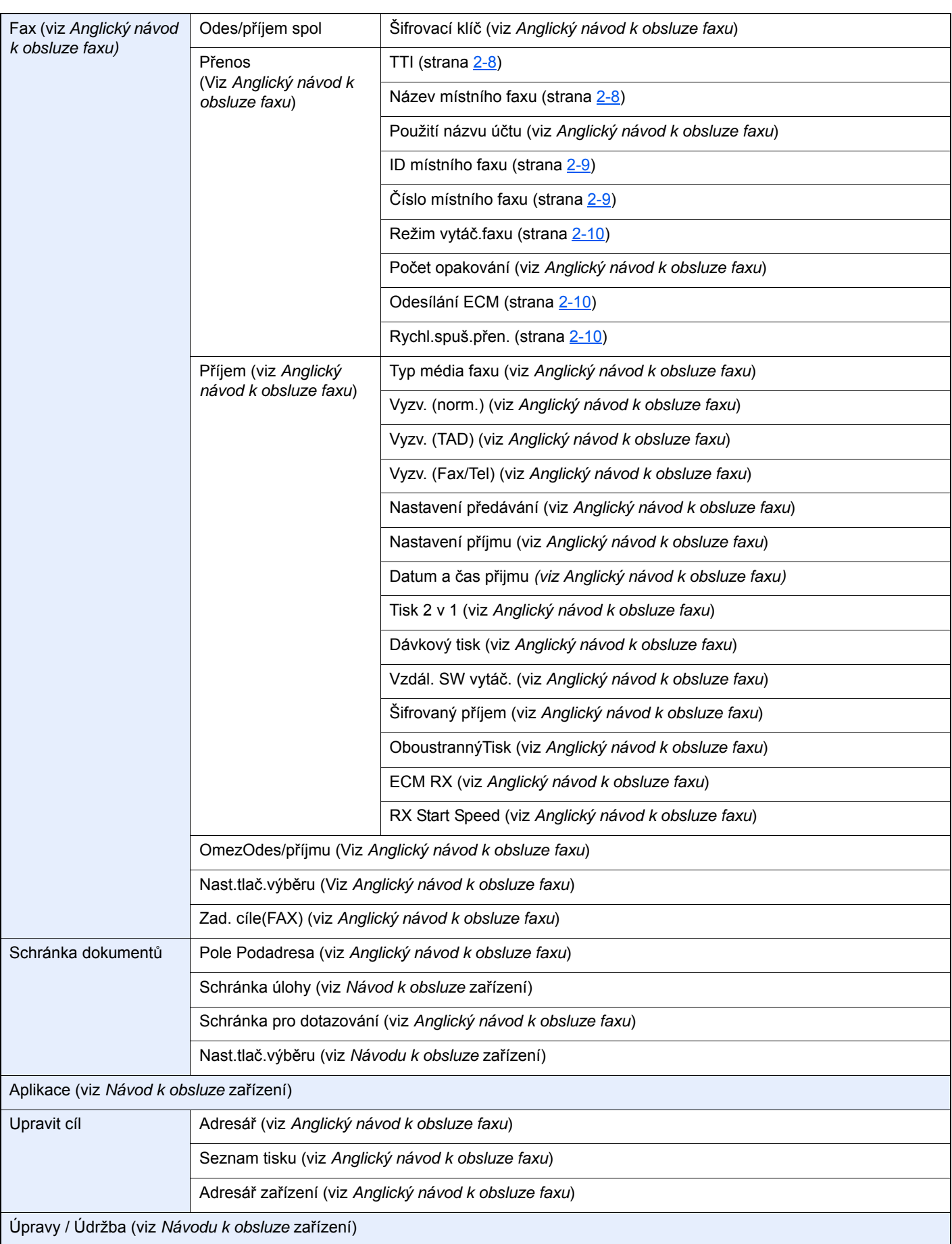

## <span id="page-68-0"></span>**Rejstřík**

#### **A**

Adresář [3-9](#page-29-2) Vyhledávání [3-9](#page-29-3) Výběr cíle [3-9](#page-29-2) Automatické přepnutí faxu/telefonu při příjmu [5-2](#page-42-3) Automatické přepnutí faxu/záznamníku při příjmu [5-4](#page-44-2) Automatický příjem faxů [4-2](#page-36-3)

#### **Č**

Čas [2-7](#page-17-2) Časté dotazy [6-11](#page-59-1)

#### **D**

Datum [2-7](#page-17-3) Datum/čas manuálního příjmu [4-5](#page-39-3) Datum/čas příjmu [4-5](#page-39-4) Dávkový tisk [4-6](#page-40-2)

#### **F**

Funkce přepnutí na dálku [5-8](#page-48-2) Použití [5-8](#page-48-3)

#### **K**

Kontrolky [6-2](#page-50-2) Konvence používané v této příručce [iv](#page-4-1)

#### **M**

Mapa nabídky [7-5](#page-64-1) Metody zadávání cílů [3-7](#page-27-2)

#### **N**

Názvy částí a funkce [2-2](#page-12-2) Nelze odeslat dokument. [6-9](#page-57-1) Nelze provést přenos pomocí podadresy [6-9](#page-57-2) Nelze přijmout dokument. [6-9](#page-57-3) Nic se nevytiskne [6-9](#page-57-4)

#### **O**

Oboustranný tisk [4-6](#page-40-3) Odstraňování problémů [6-9](#page-57-5) Opakované vytáčení [3-3](#page-23-2) Opatření při vypínání zařízení [6-3](#page-51-1) Ovládací panel [2-4](#page-14-1)

#### **P**

Podavač originálů [2-3](#page-13-0) Přenos přes paměť [3-2](#page-22-1) Přihlášení [3-13](#page-33-2) Přihlášení uživatele Přihlášení [3-13](#page-33-2) Příjem do paměti [4-3](#page-37-4)

#### **R**

Režim příjmu [4-2](#page-36-4)

Ruční odesílání [5-6](#page-46-1) Ruční příjem [4-4](#page-38-3), [5-7](#page-47-2)

#### **S**

Seznam kódů chyb [6-6](#page-54-1) Stav odesílání [3-5](#page-25-3)

#### **T**

Technické údaje [7-3](#page-62-1) Tisk 2 v 1 [4-5](#page-39-5) Tlačítko rychlé volby Výběr cíle [3-10](#page-30-2)

#### **U**

Uživatelské účty Přihlášení [3-13](#page-33-3)

#### **Ú**

Účtování úloh Přihlášení [3-14](#page-34-1)

#### **V**

Vícenásobný přenos [3-11](#page-31-1)

#### **Z**

Zařízení (názvy) [2-2](#page-12-3) Zprávy [6-4](#page-52-1) Způsob zadávání znaků [7-2](#page-61-3) Zrušit Zrušení odesílání (Přerušení komunikace) [3-6](#page-26-2)

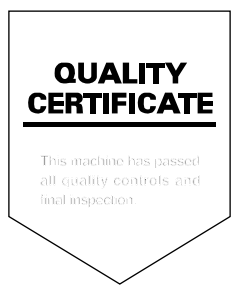

TA Triumph-Adler GmbH Betriebsstätte Norderstedt Ohechaussee 235 22848 Norderstedt Germany